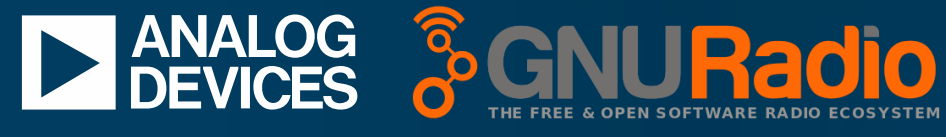

**AHEAD OF WHAT'S POSSIBLE™** 

# **ARM PlutoSDR With Custom Applications**

MICHAEL HENNERICH

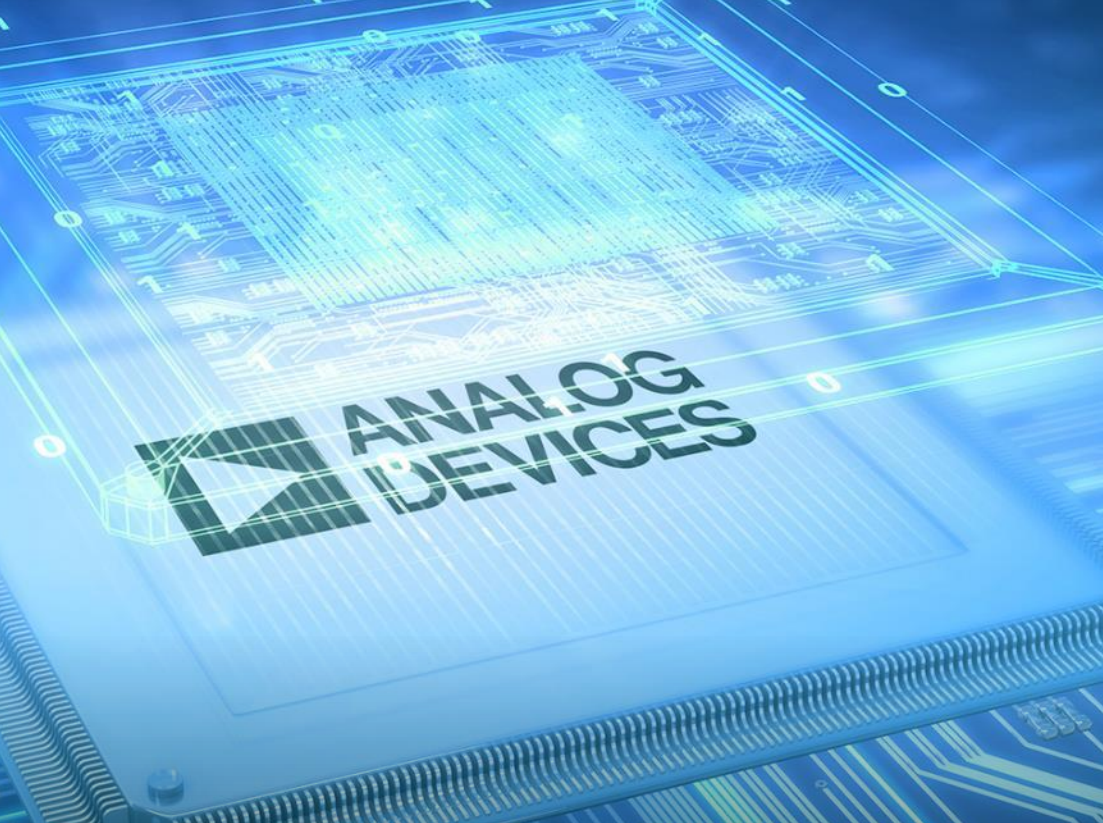

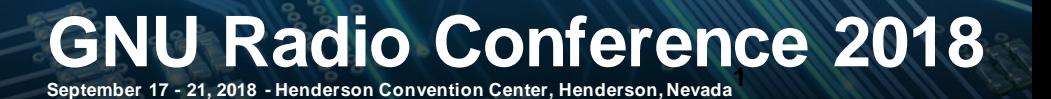

### **Agenda**

- ► PlutoSDR overview
	- System components
	- Connectivity options
- ► IIO introduction
	- Concept and Architecture
	- IIO for SDR
- ► Custom application libiio C example
- ► Building the PlutoSDR Firmware Image
- ► Customizing the PlutoSDR filesystem
- ► Cross-compiling external applications using sysroot
- ► GNU Radio \*on\* the PlutoSDR
- ► IIO on other COTS SDR transceivers

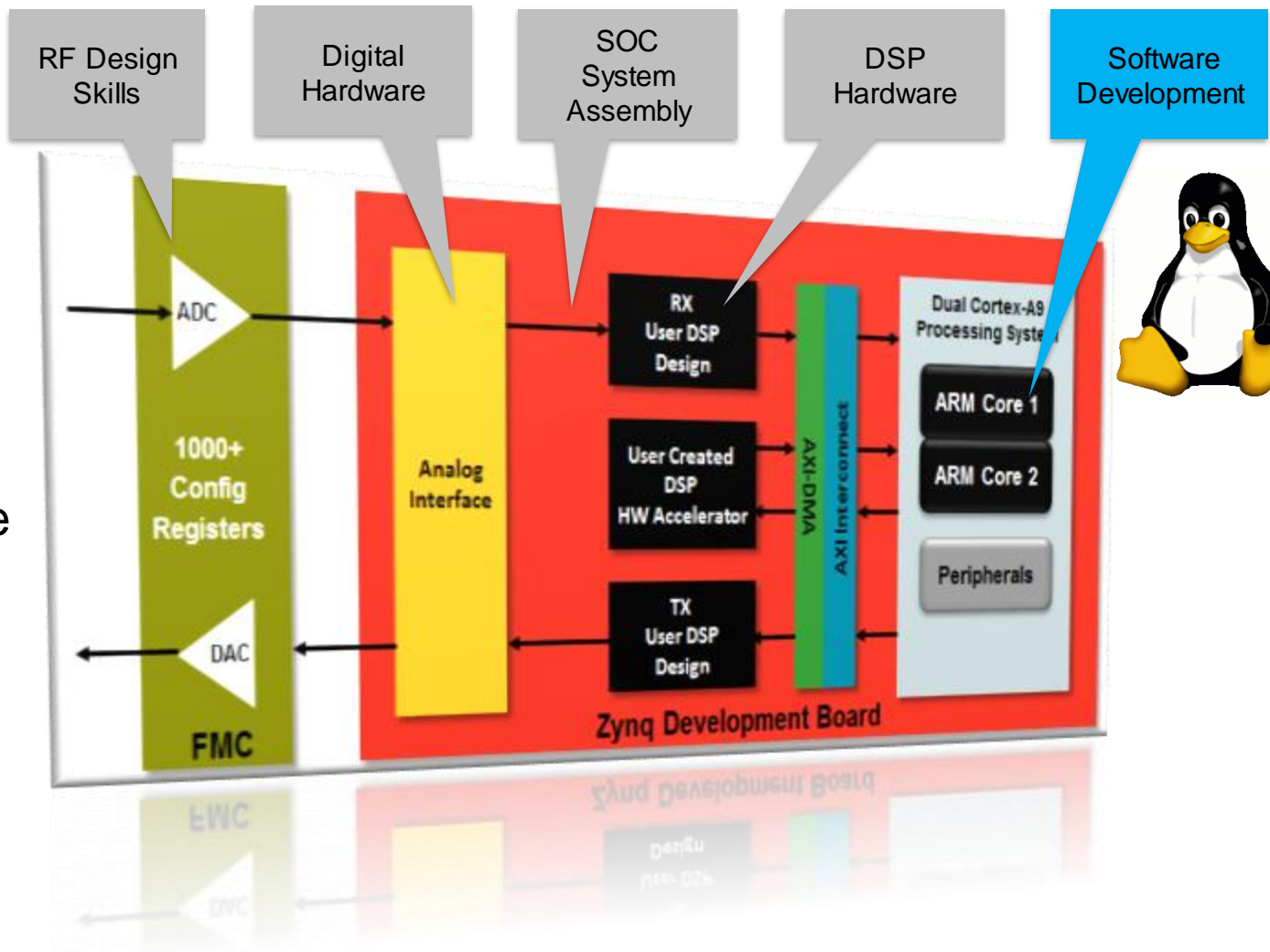

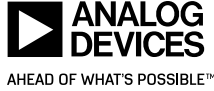

### **ADALM-PLUTO aka PlutoSDR – What's inside?**

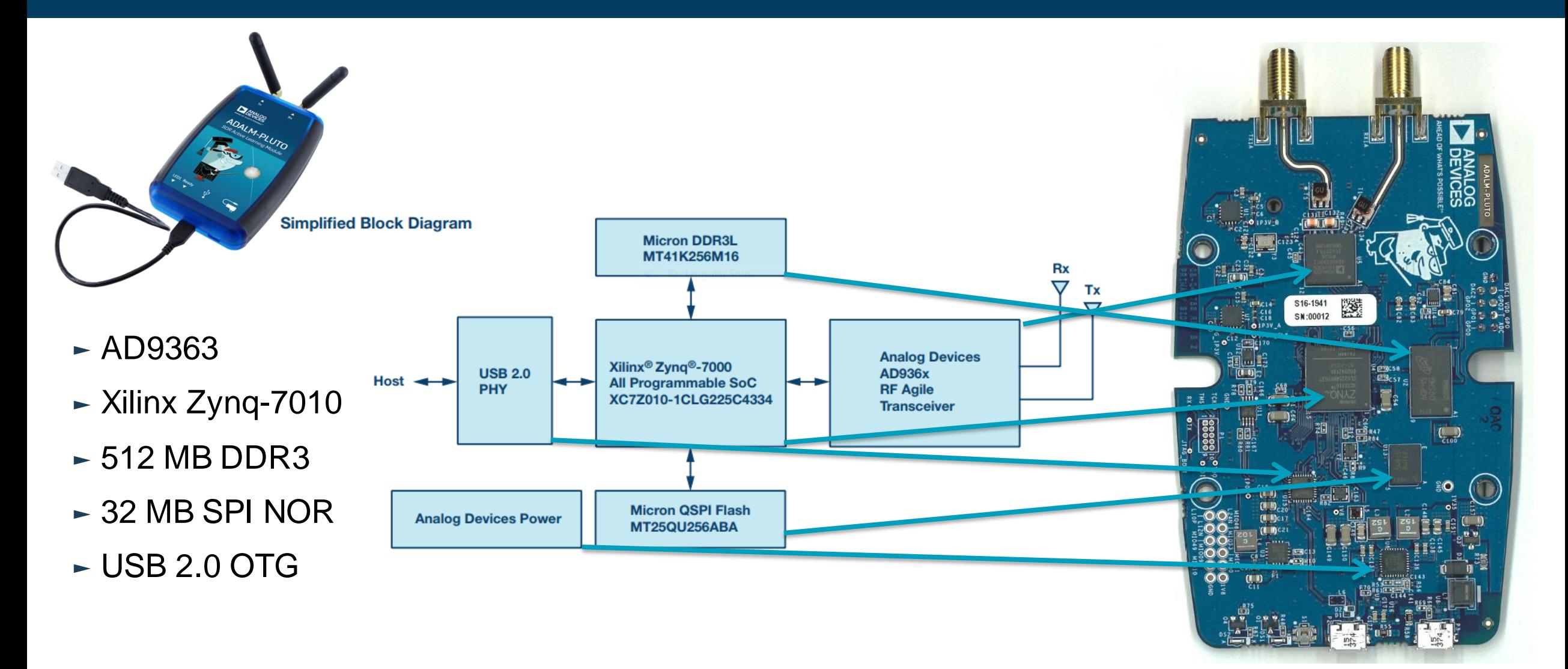

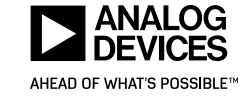

## **ADALM-PLUTO – Software stack**

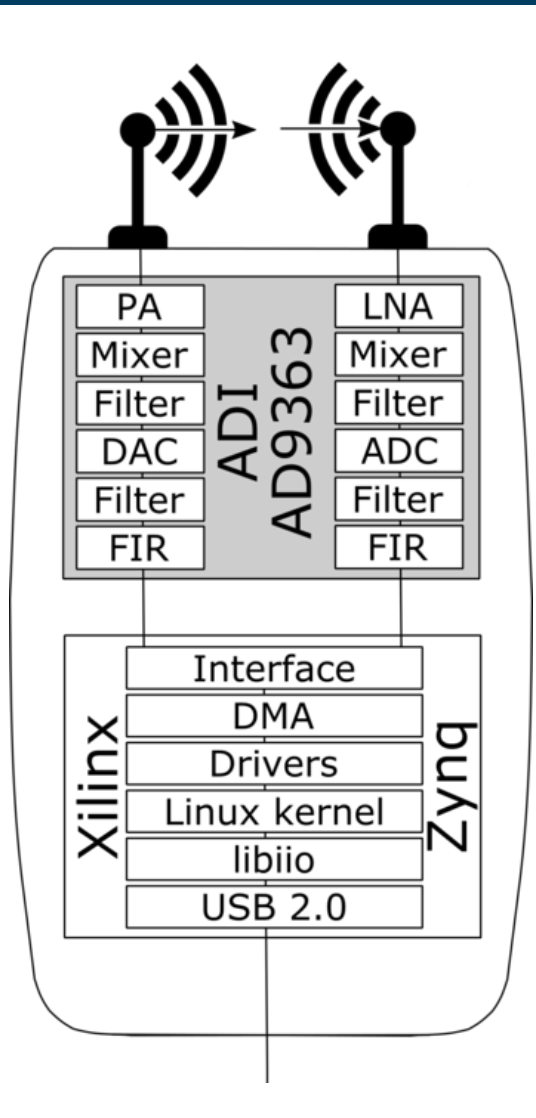

- $\blacktriangleright$  Runs Linux inside the device
- ► Uses Linux's IIO framework to expose I/Q data and control
- ► Multi-Function USB Device
	- Native IIO over USB
	- Serial over USB
		- Kernel console
		- COMx, ttyACMx
	- Ethernet over USB (RNDIS)
	- Mass Storage
	- Device Firmware Update (DFU)
- ► USB Host
	- USB dongles
- ► Cross Platform
	- Windows
	- $\blacksquare$  Linux
	- MAC
- ► Cross framework
	- Stacked libraries based on libiio

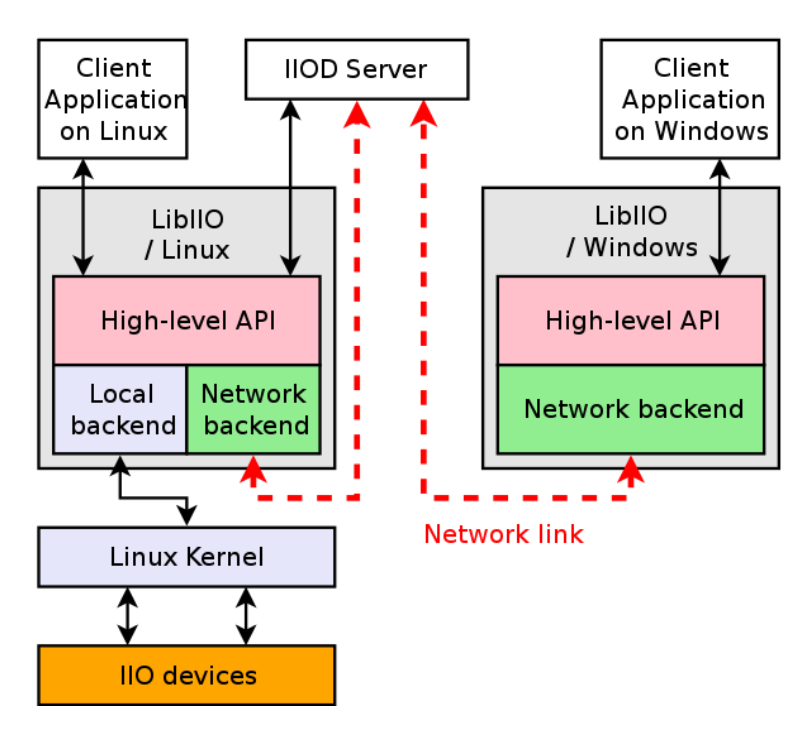

AHEAD OF WHAT'S POSSIBLET

#### ► For more information:

► <http://www.analog.com/ad9361> ► <http://www.analog.com/ad9364> ► <http://www.analog.com/ad9363>

### **AD936x – Under the Hood**

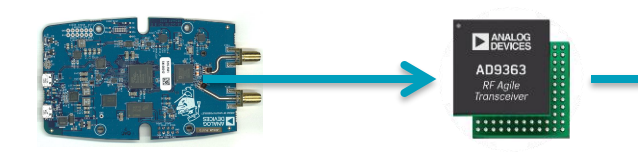

- $\sim$  AD9361: 2 Rx + 2 Tx
- $\sim$  AD9364: 1 Rx + 1 Tx
- $\sim$  AD9363: 2 Rx + 2 Tx
- ► Major sections:
	- RF input/output paths
	- RF PLL/LO
	- Clock generation
	- ADC/DAC
	- Digital filters
	- Digital interface
	- Enable state machine
	- RX Gain (AGC)
	- TX Attenuation
	- Aux DAC/ADC and GPOs
	- Analog and Digital Correction/Calibration

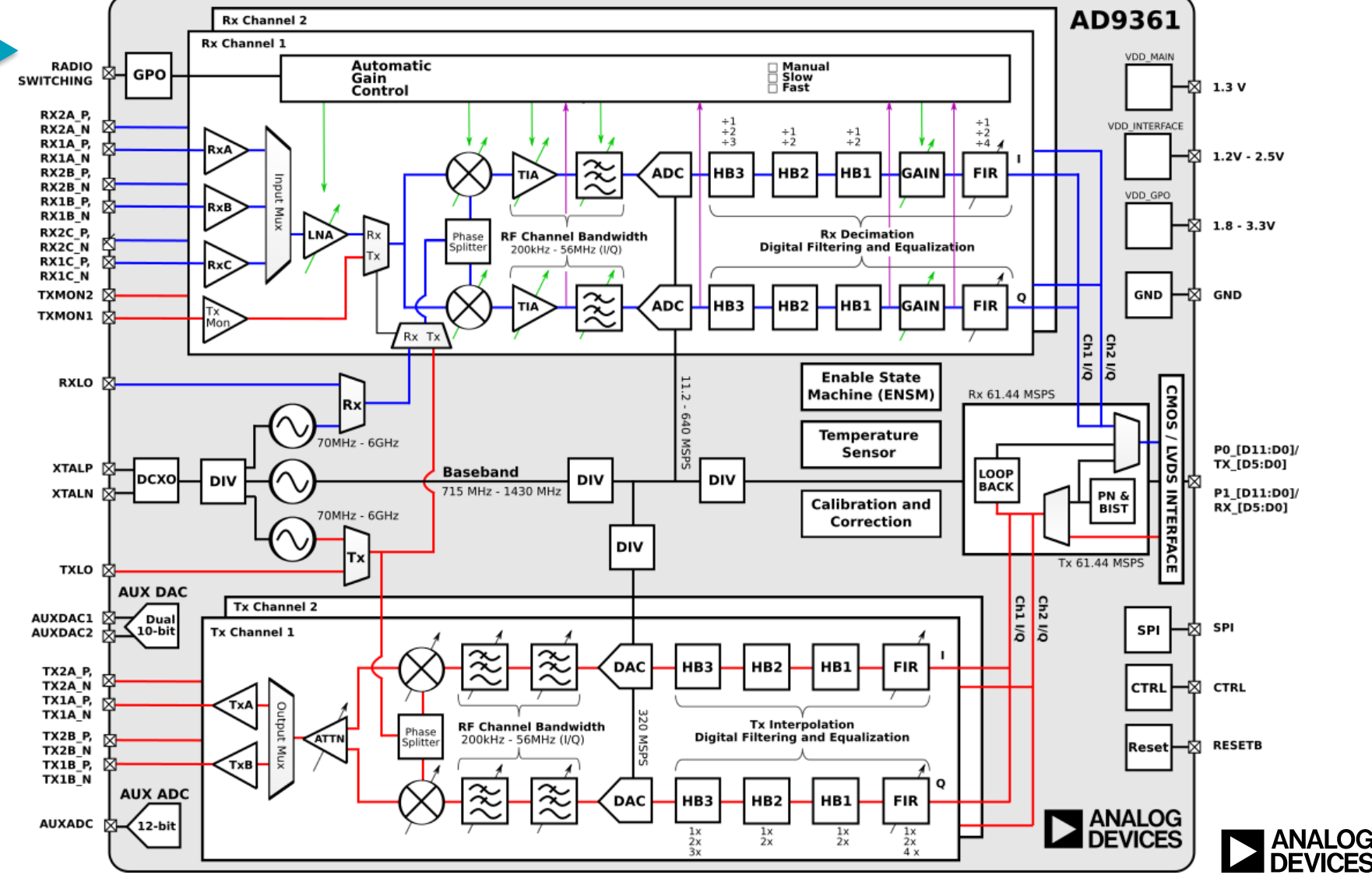

AHEAD OF WHAT'S POSSIBLE"

### **Software, Programmable Logic & Hardware**

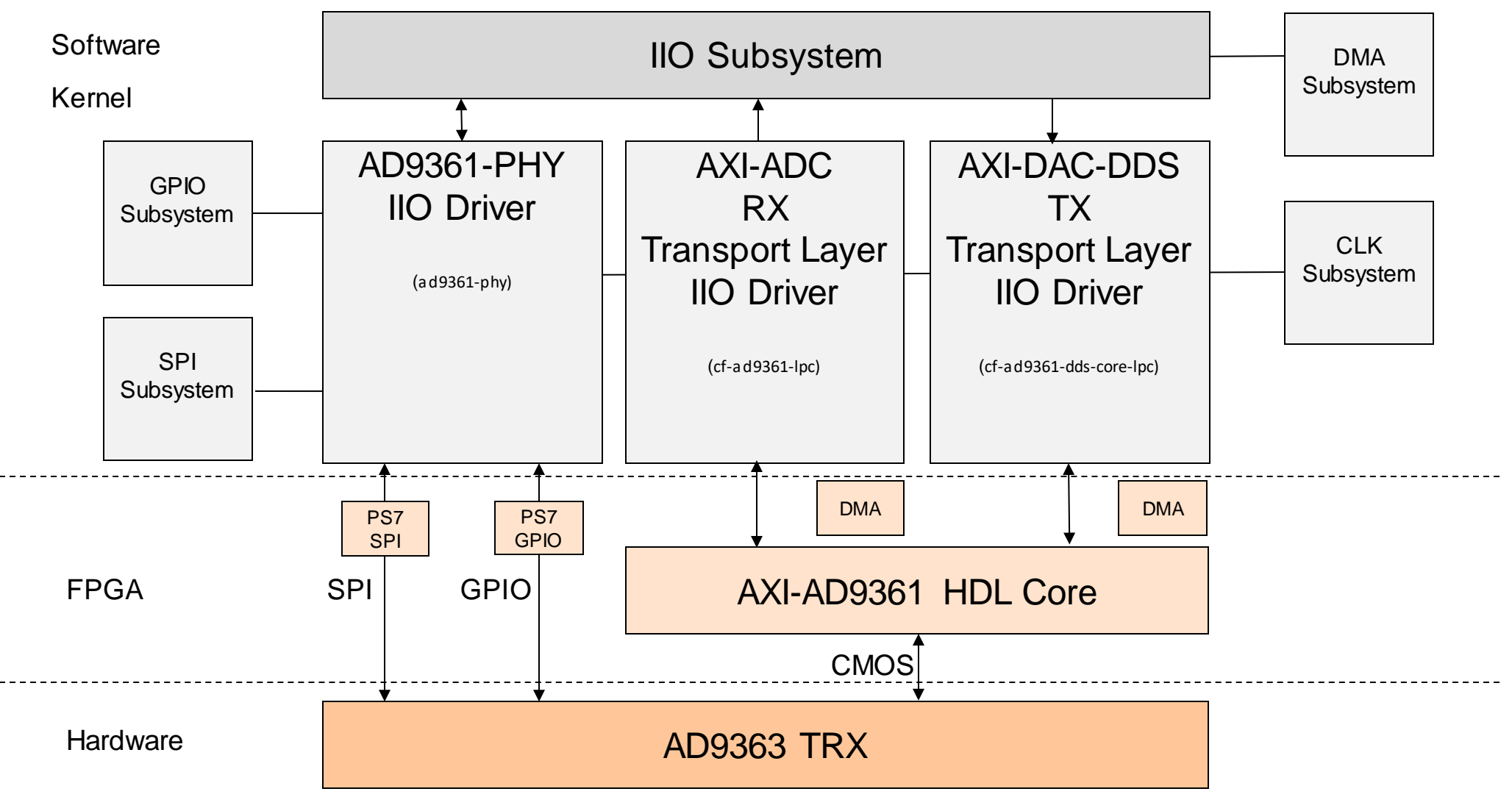

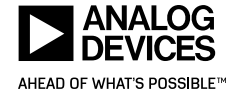

### **FPGA HDL Cores – RX**

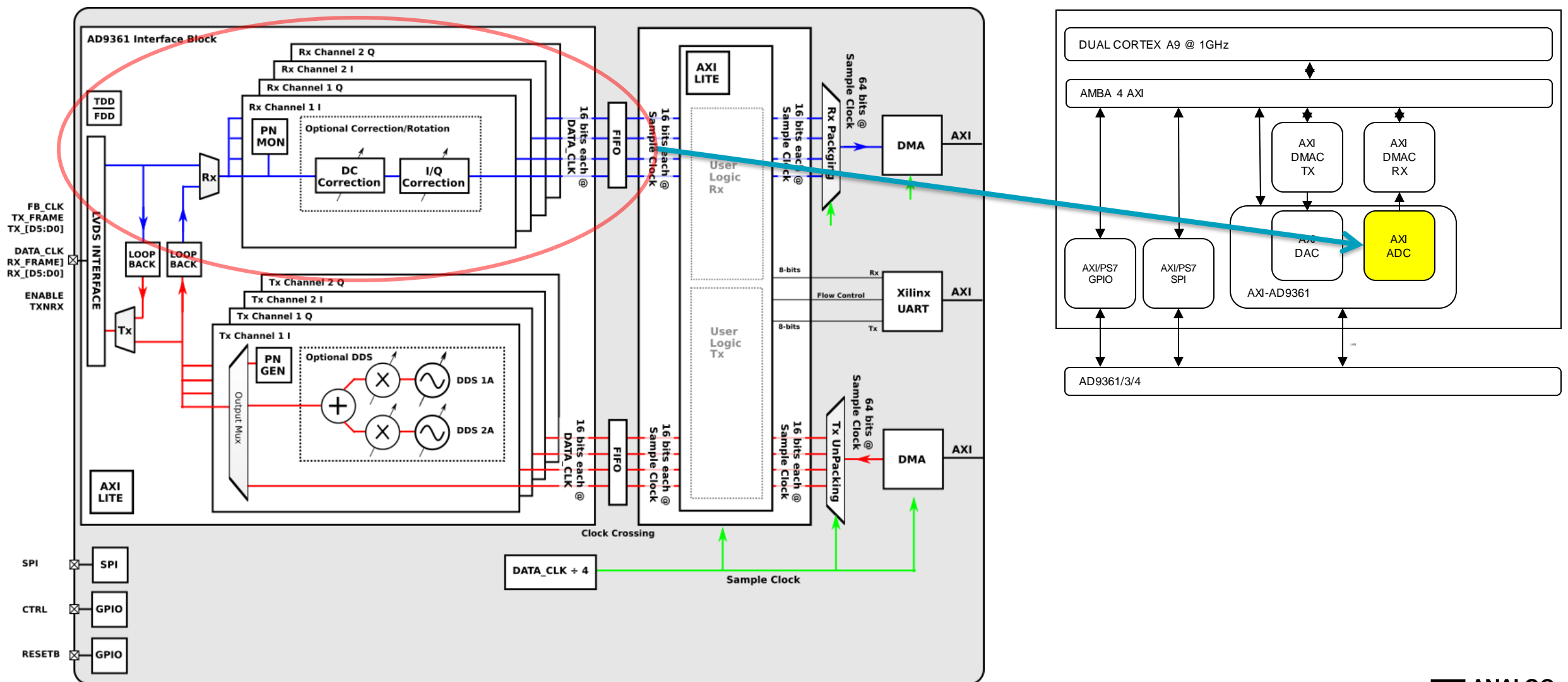

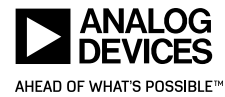

**7**

### **FPGA HDL Cores – TX**

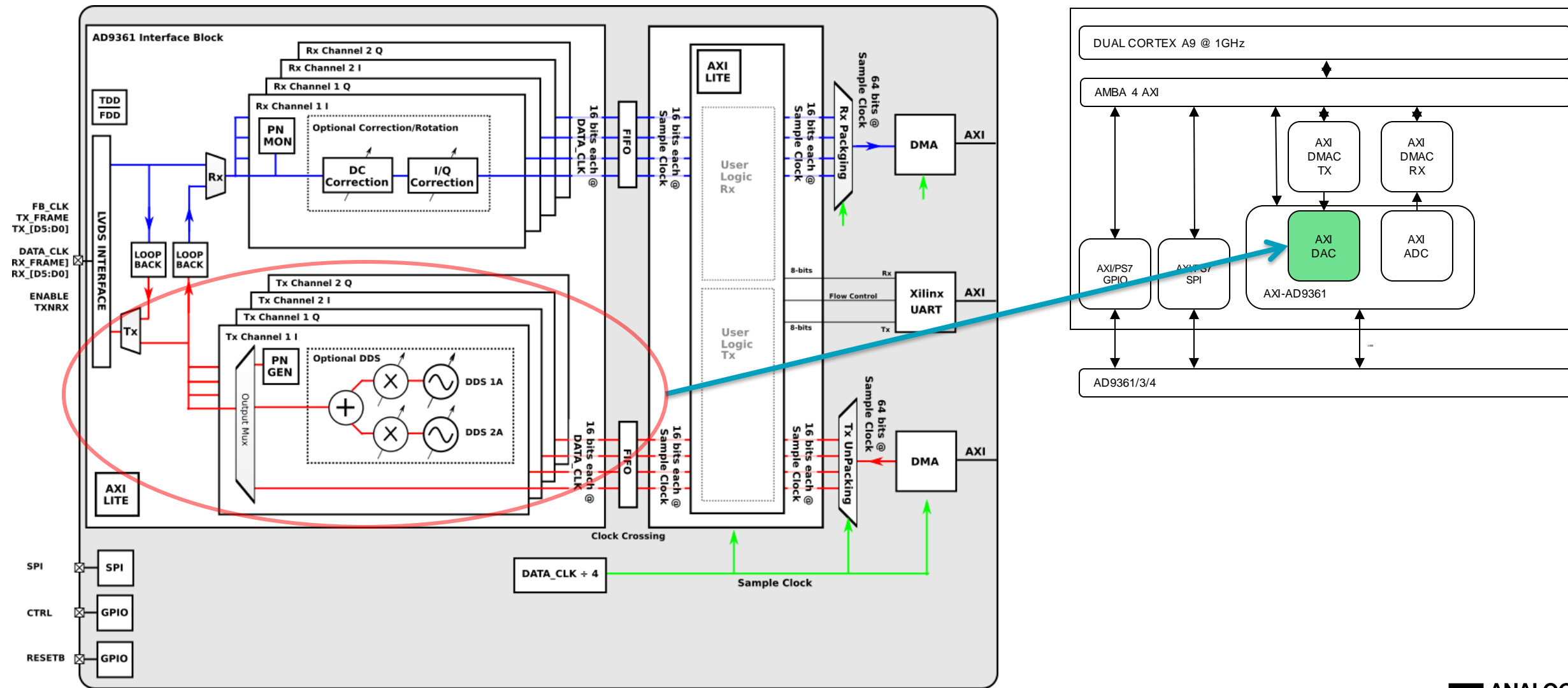

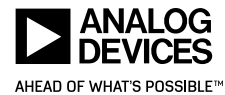

### **ADALM-PLUTO USB OTG Connectivity Options**

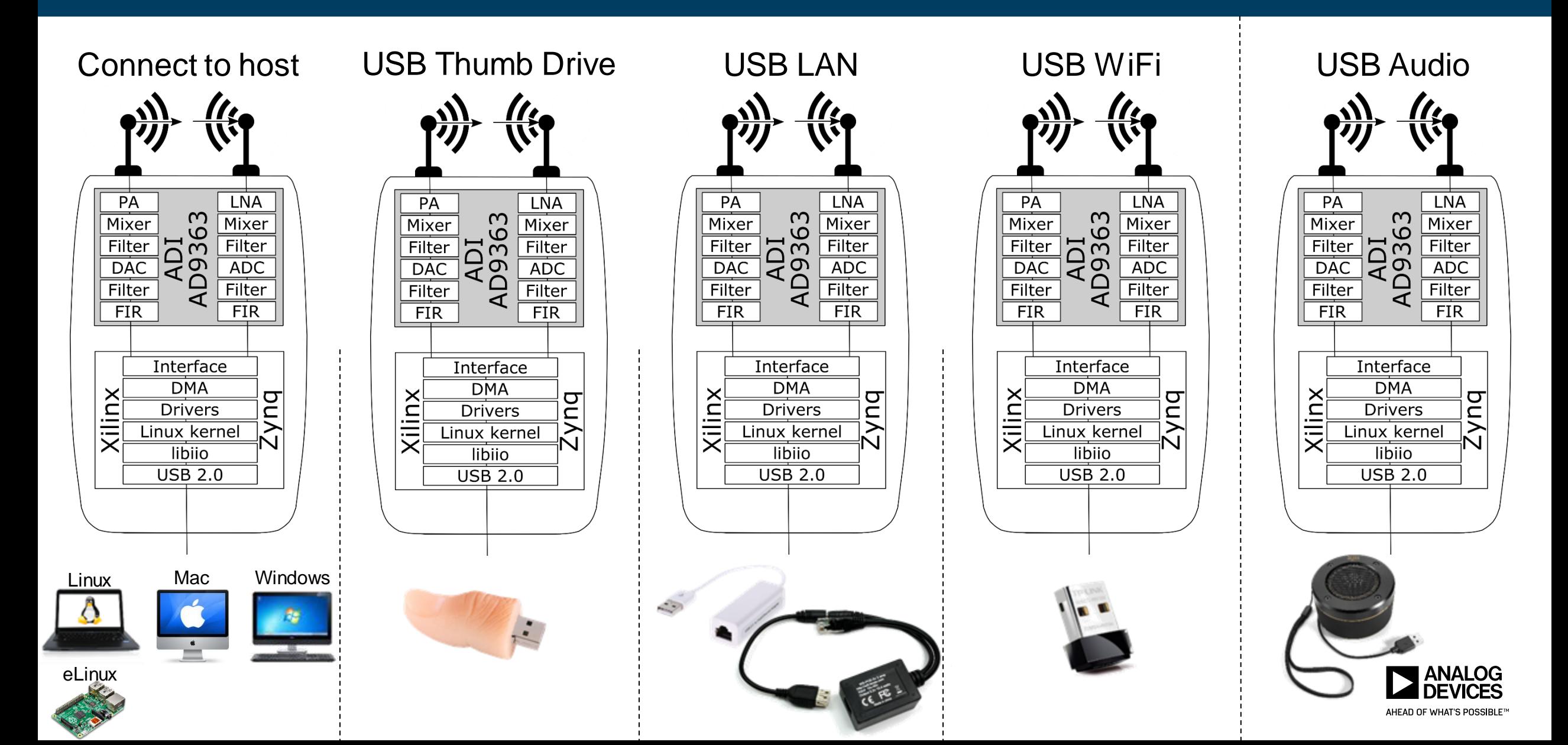

## **What is IIO?**

- ► Linux kernel **I**ndustrial **I**nput / **O**utput framework
	- Not really just for Industrial IO
	- All non-HID IO
	- ADC, DAC, light, accelerometer, gyro, magnetometer, humidity, temperature, pressure, rotation, angular momentum, chemical, health, proximity, counters, etc.
- ► In the upstream Linux kernel for 10 years.
- ► Mailing list:
	- **·** [linux-iio@vger.kernel.org](mailto:linux-iio@vger.kernel.org)

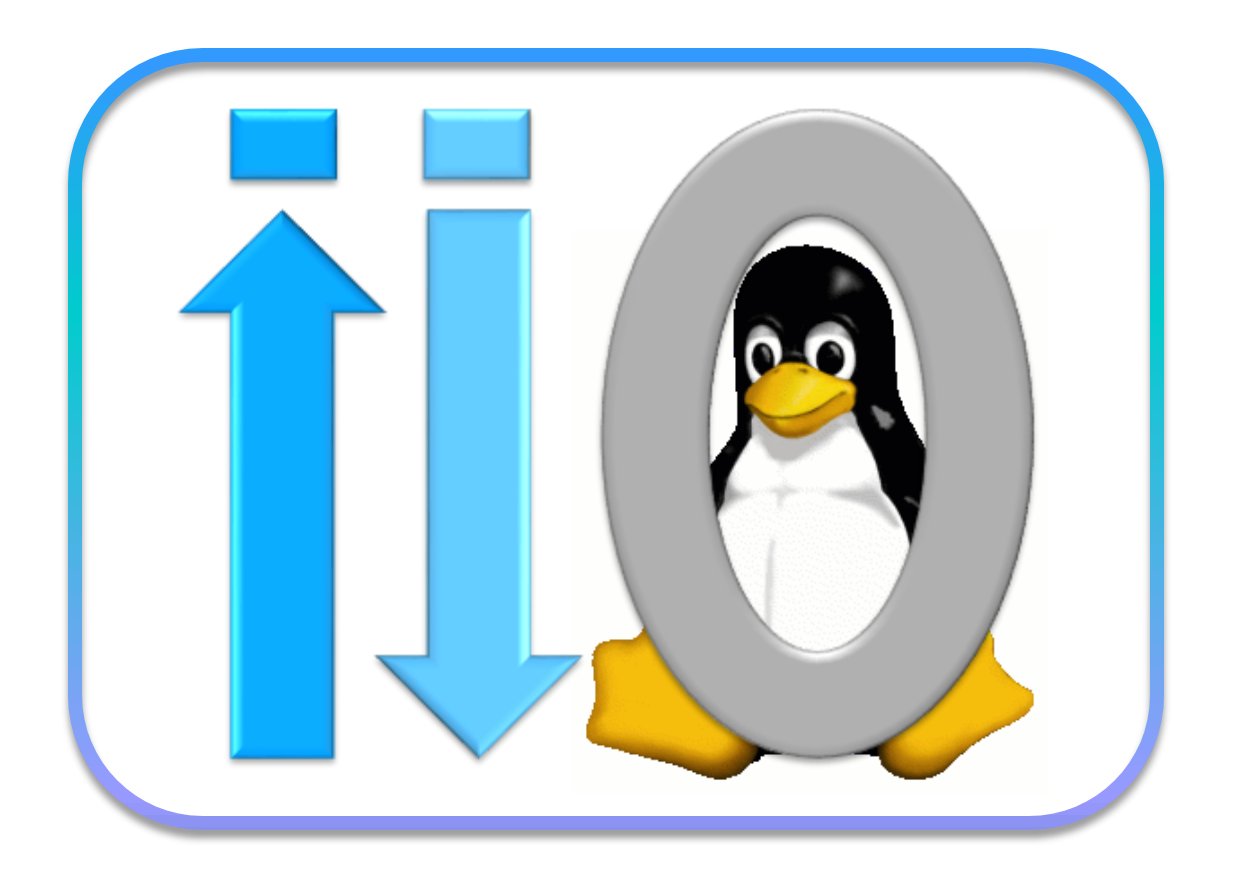

<https://www.kernel.org/doc/html/latest/driver-api/iio/index.html>

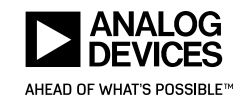

### **Why use IIO for SDR?**

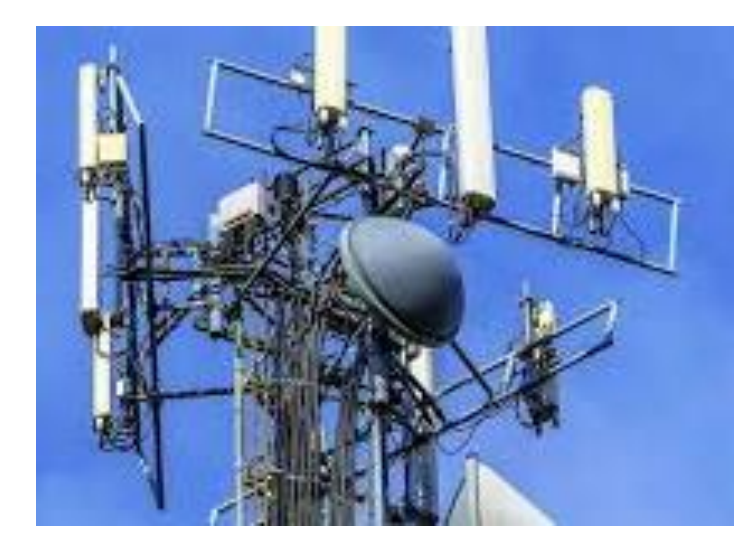

- ► Provides hardware abstraction layer
	- Allows sharing of infrastructure
	- **EXEL Allows developers to focus on the solution**
	- **EXEDENT Allows application re-use**
- ► Kernel drivers have low-level & low-latency access to hardware
	- MMIO
	- Interrupts
	- DMA
	- Memory

- ► IIO provides fast and efficient data transport
	- **From device to application**
	- From application to device
	- **From device to network/storage**

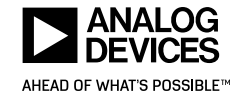

### **IIO – Devices**

- ► Main structure
- ► Typically corresponds to a single physical hardware device
- ► Represented as directories in sysfs

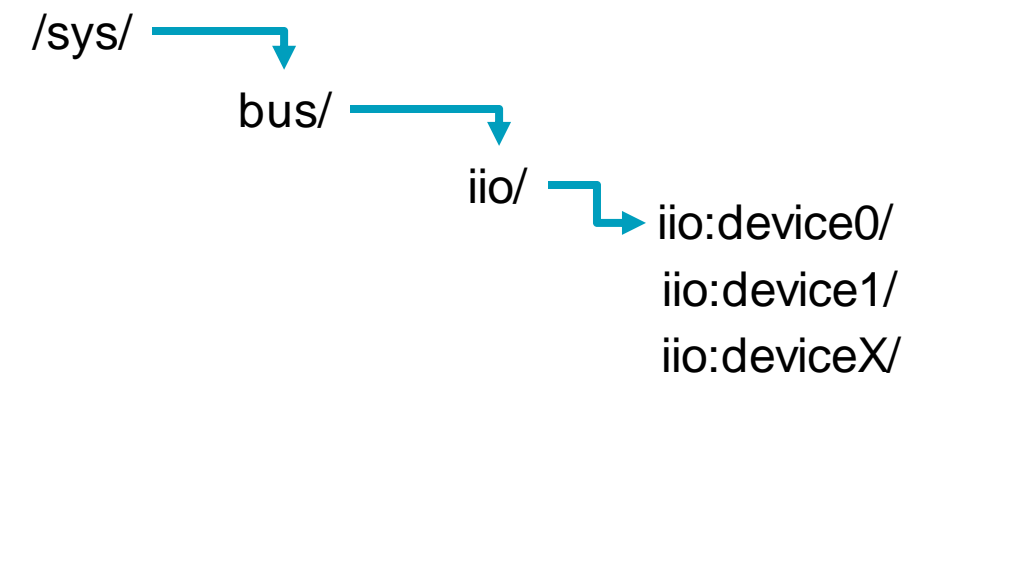

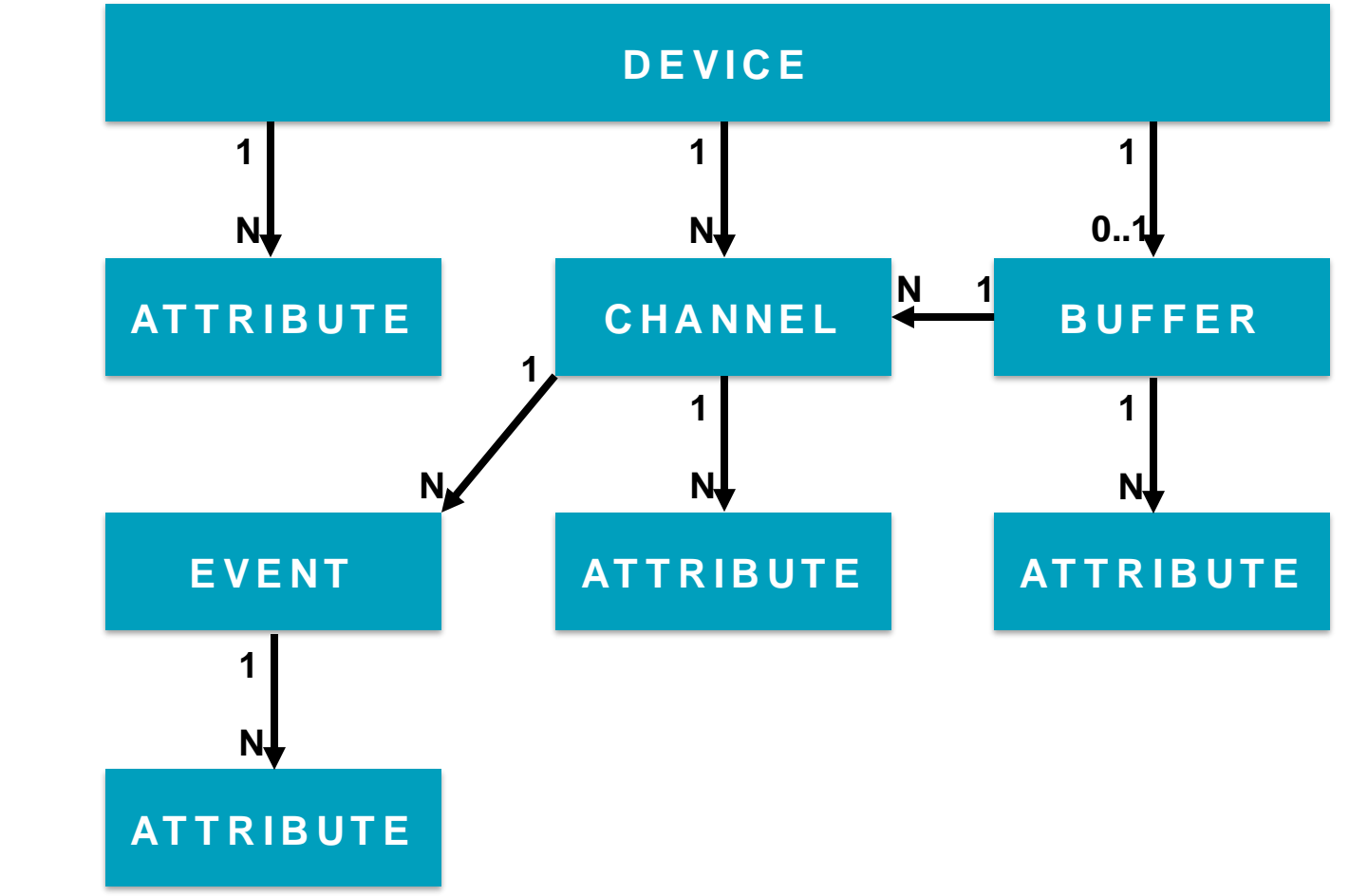

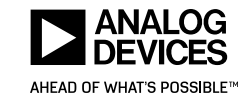

### **IIO – Attributes**

- ► Describe hardware capabilities
- ► Allow to configure hardware features
	- SAMPLING\_FREQUENCY
	- POWERDOWN
	- PLL\_LOCKED
	- SYNC\_DIVIDERS
	- $\blacksquare$  etc.

**13**

► Represented as files in sysfs

# ls /sys/bus/iio/devices/ iio:device0 **iio:device1** iio:device2 **iio:device3 iio:device4** # cat /sys/bus/iio/devices/\*/name adm1177 **ad9361-phy** xadc **cf-ad9361-dds-core-lpc cf-ad9361-lpc** #

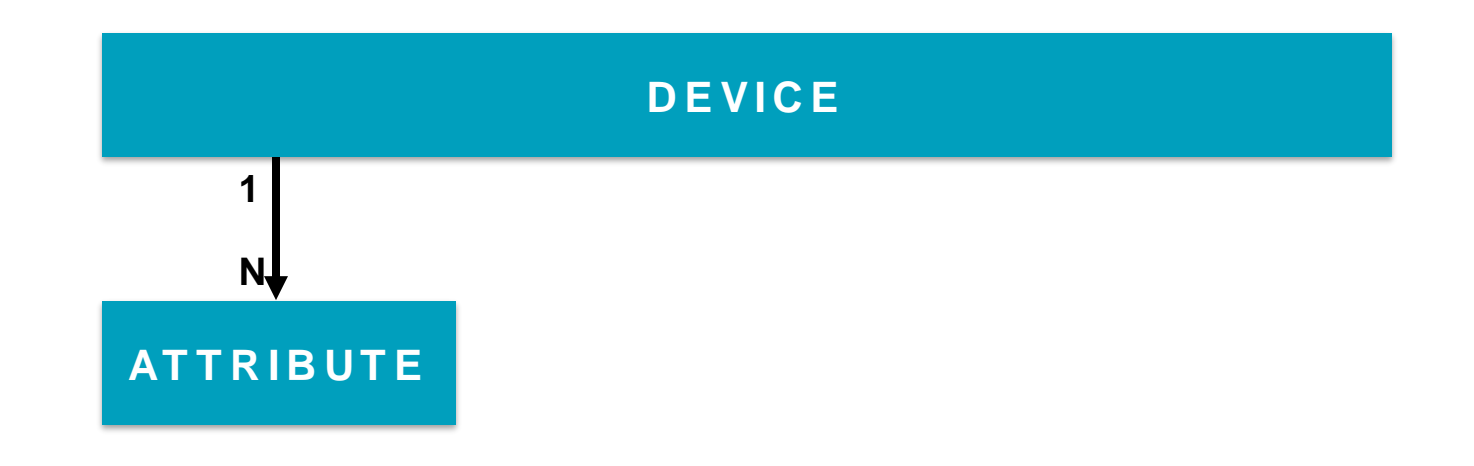

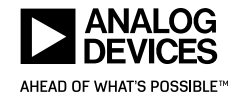

### **IIO – Channels**

- ► Representation of a data channel
- ► Has direction, type, index and modifier
	- Direction
		- $\blacksquare$  IN
		- OUT
	- Type
		- **· IIO\_VOLTAGE**
		- IIO\_TEMP, etc.
	- Index
		- 0..N
	- Modifier
		- IIO\_MOD\_I, IIO\_MOD\_Q
- ► Channel Attributes provide additional information
	- RAW
	- SCALE
	- OFFSET
	- **FREQUENCY**
	- PHASE
	- HARDWAREGAIN
	- $e$  etc.

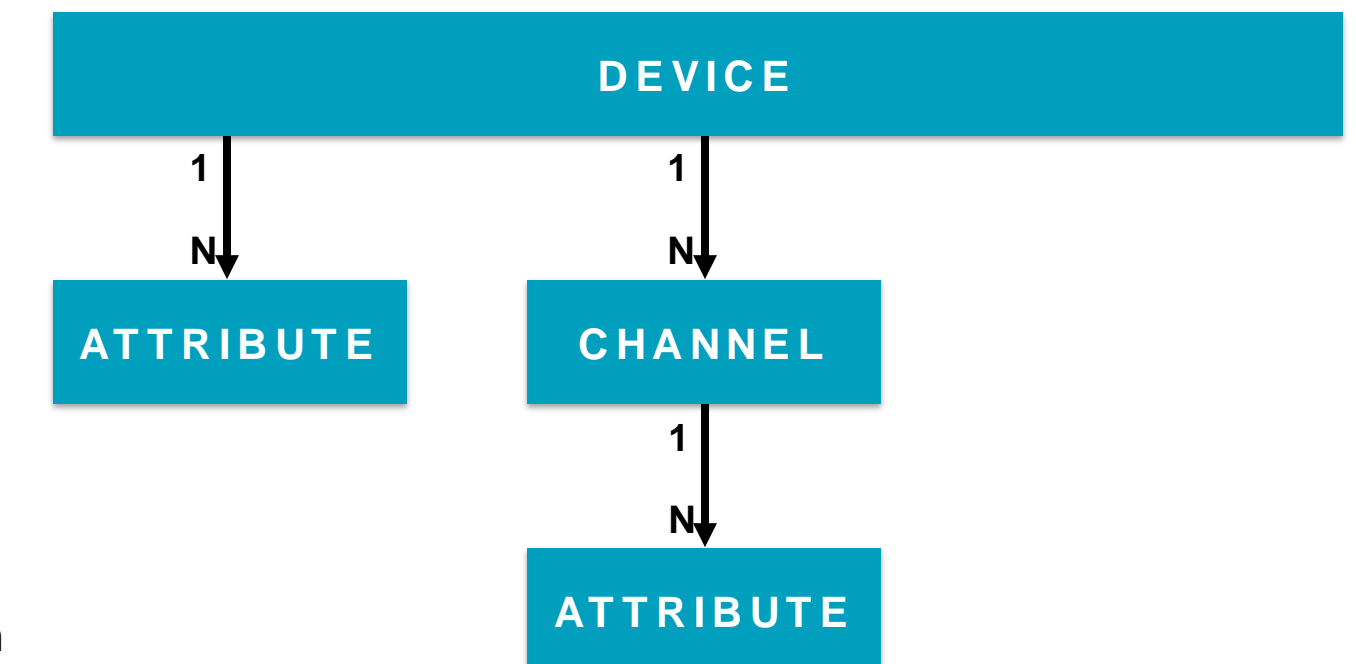

- ► Example: Read voltage from ADC Channel X in mV
	- ► *VoltageX\_mV = (in\_voltageX\_raw + in\_voltageX\_offset) \* in\_voltageX\_scale*

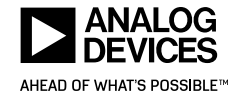

### **Example Device: AD8366 VGA/PGA Gain Control**

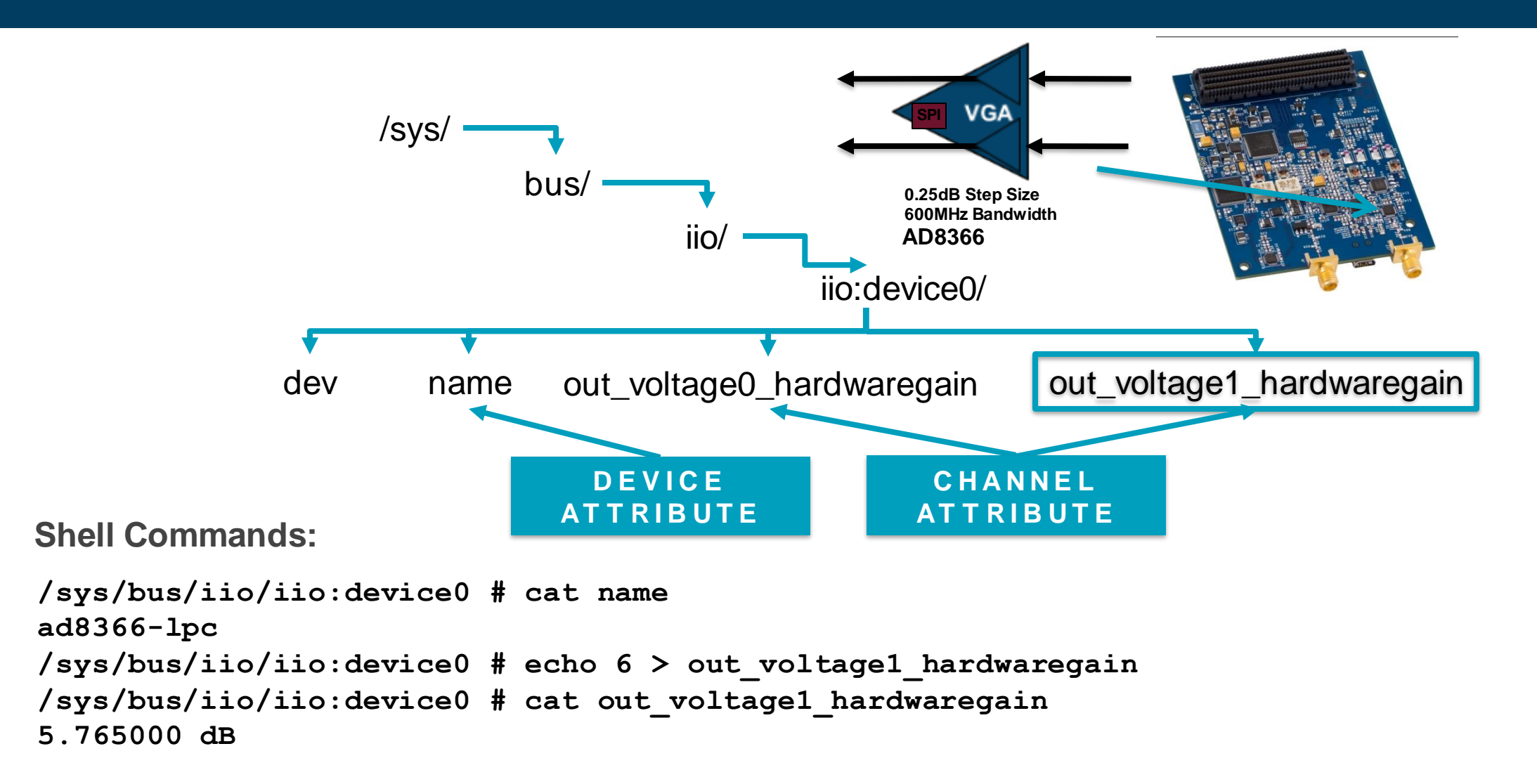

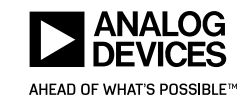

### **IIO – Buffers**

- ► Used for continuous data capture/transmit
- ► Channels can be enabled/disabled
- $\blacktriangleright$  Channels specify their data layout
	- [be|le]:[s|u]bits/storagebitsXrepeat[>>shift]
- ► /dev/iio:deviceXallows read()/write() access
- ► Configuration using sysfs files
- ► Support for different buffer implementations
	- Software FIFO
	- DMA Buffer
	- Device specific buffer

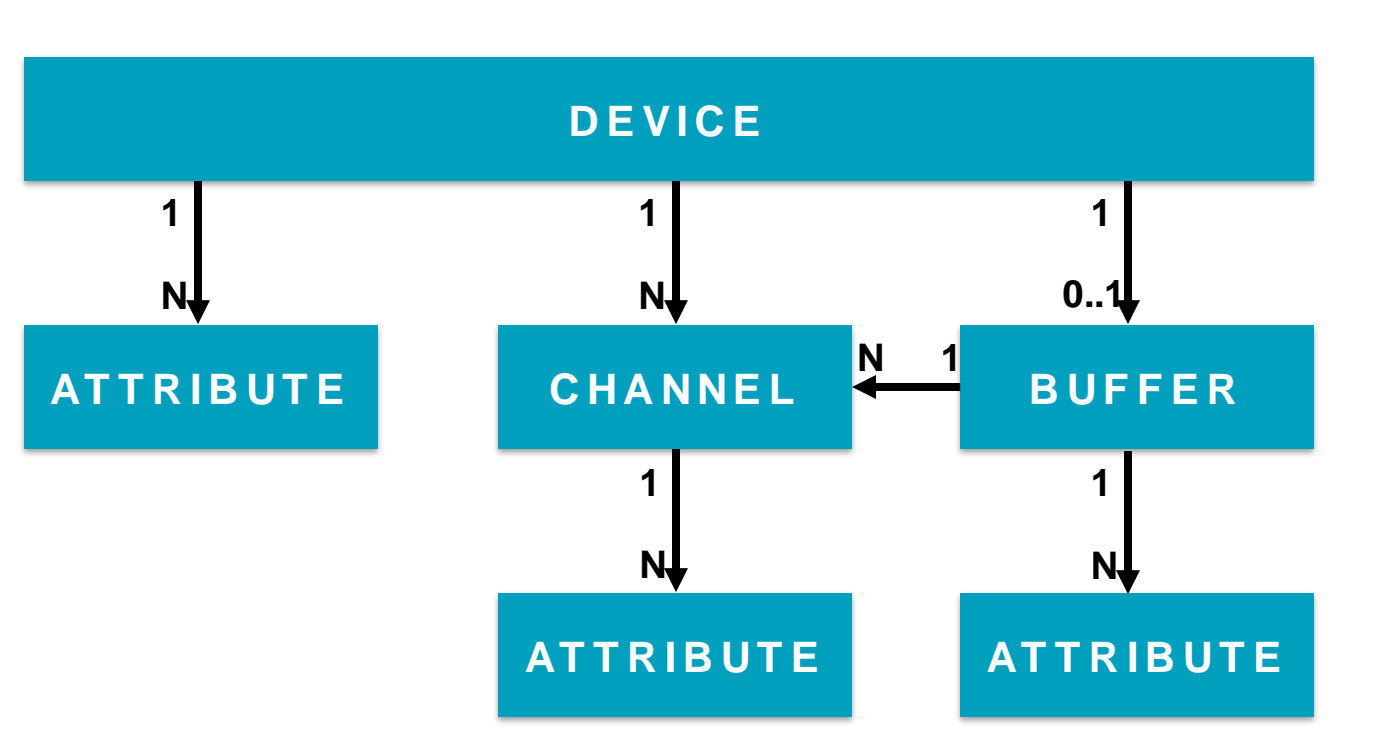

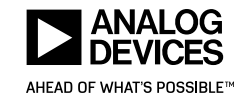

### **IIO – DMA buffer**

- ► DMA is used to copy data from device to memory
- ► mmap() is used to make data available in the application
- ► Allows low overhead high-speed data capture
- ► Data is grouped into chunks (called DMA blocks) to manage ownership
	- Either application or driver/hardware owns a block
	- Samples per block are configurable
	- Number of blocks are configurable

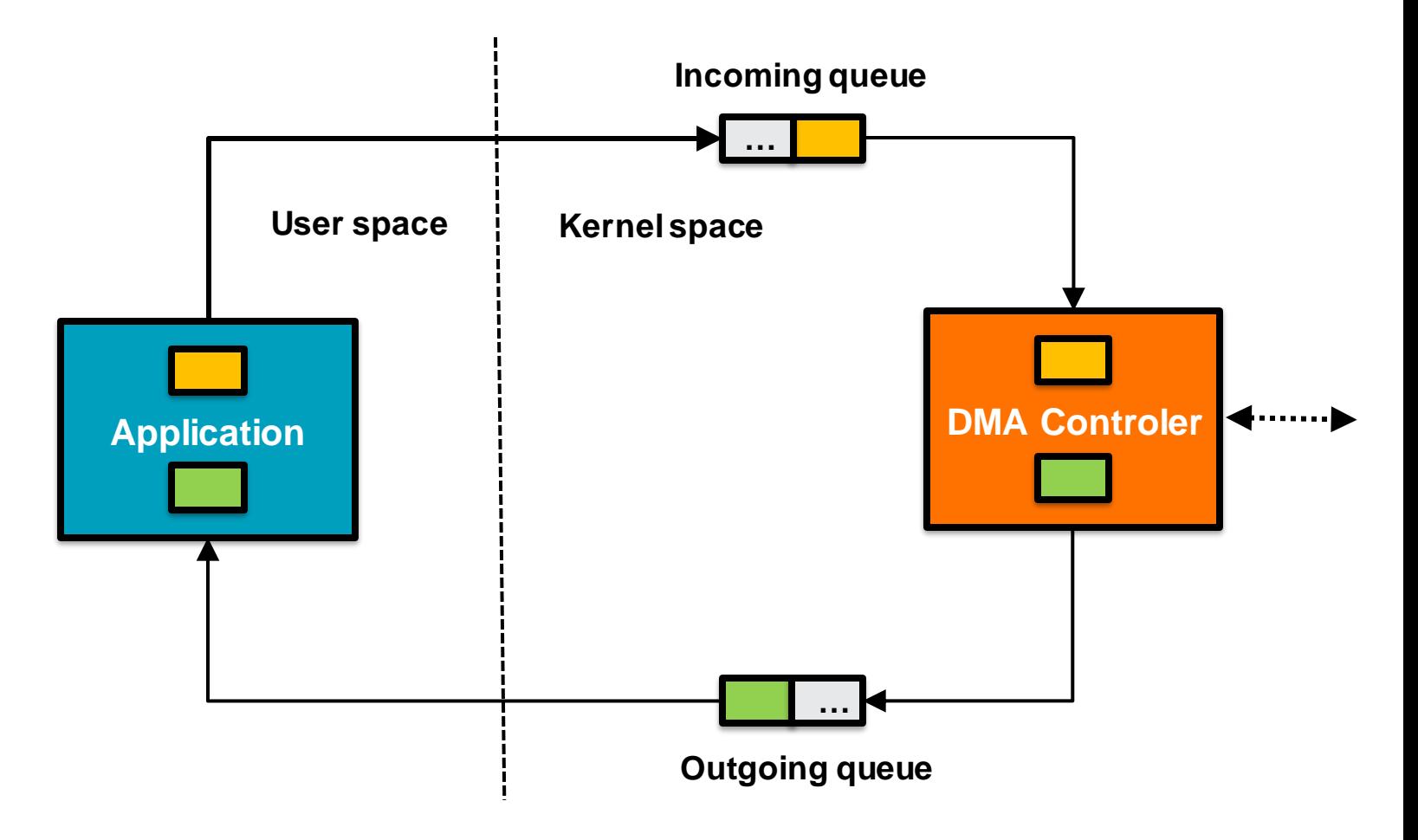

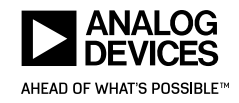

### **IIO – libiio**

### ► System library

- ► Abstracts away low level details of the IIO kernel ABI
	- Kernel ABI is designed to be simple and efficient
	- libiio focuses on ease of use
- ► Provides high-level C, C++, C# or Python programming interface to IIO (Language bindings)
	- Write your IIO application in your favorite language
- ► Cross Platform (Linux, Windows, MacOS X, BSD)
- ► Available as
	- Official DEBIAN package
	- RPM package
	- OpenEmbedded Layer meta-oe/libiio
	- Buildtroot package
	- Windows or Mac OS X installer
	- $\blacksquare$  Etc.

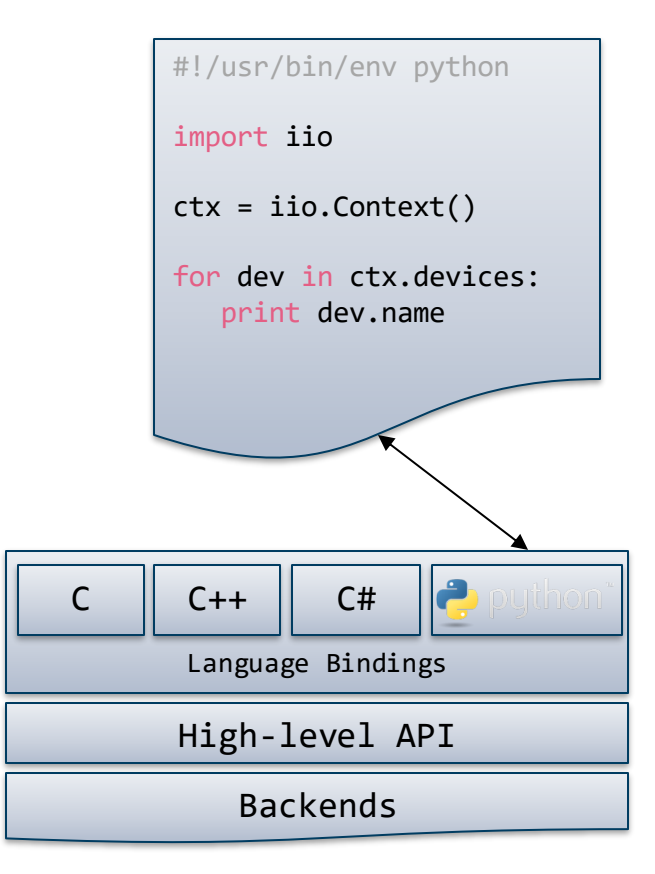

#### For more information:

<https://github.com/analogdevicesinc/libiio>

[http://wiki.analog.com/resources/tools-software/linux-software/libiio\\_internals](https://github.com/analogdevicesinc/libiio)

[http://analogdevicesinc.github.io/libiio/](https://github.com/analogdevicesinc/libiio)

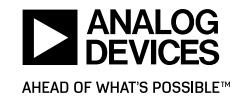

### **IIO – libiio – Backends**

- ► Support for backends
	- Backend takes care of low-level communication details
	- Provide the same API for applications
	- **EXECT:** Transparent from the applications point of view
- ► Multiple backends
	- Local, directly uses the Linux kernel IIO ABI
	- Network, uses network protocol to talk to (remote) iiod server which uses it's local backend
	- USB, SERIAL
- ► Allows to create flexible and portable applications
	- Write once, deploy everywhere
	- E.g. develop application on PC, deploy on embedded system (SoC, FPGA)

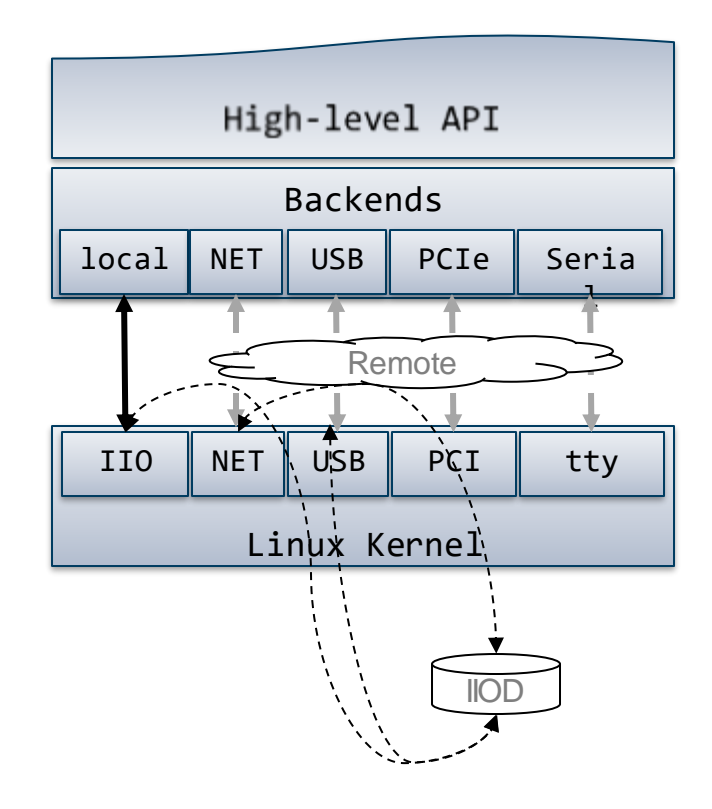

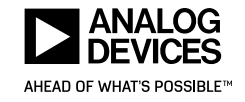

### **IIO – iiod**

- ► Allows multiplexing between multiple readers/writers
- ► Provides support for remote clients via:
	- TCP/IP
	- USB
	- Serial
- ► Applications do not need system level privileges
- ► Transparent from the applications point of view

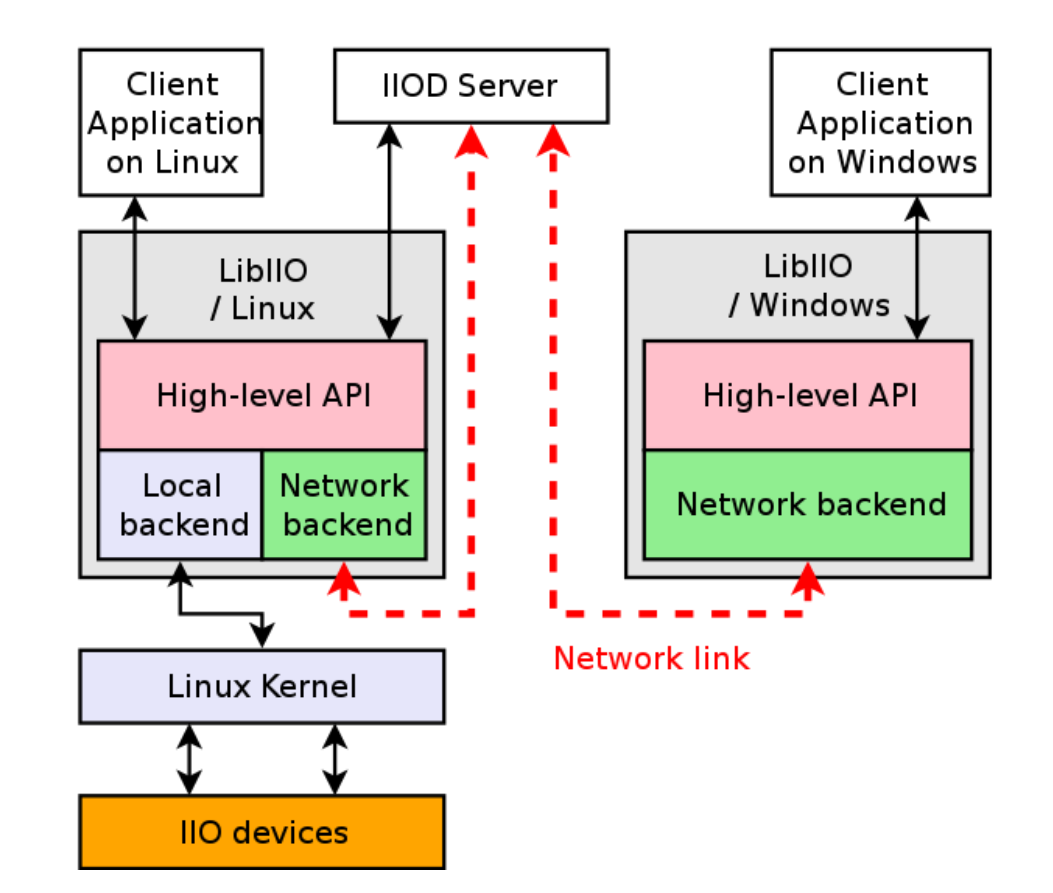

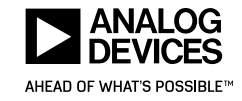

## **IIO – libiio – Command line tools**

- ► **iio\_info** : Information about all IIO devices, backends and context attributes
	- iio info –u ip:192.168.2.1
- ► **iio\_attr** : Read and write IIO attributes
	- iio\_attr -c ad9361-phy altvoltage0 frequency 2450000000
- ► **iio\_readdev** : Read samples from an IIO device
	- iio readdev -u usb:1.100.5 -b 100000 cf-ad9361-lpc | pv > /dev/null
- ► **iio\_writedev** : Write samples to an IIO device
	- iio readdev -b 100000 cf-ad9361-lpc | iio writedev -b 100000 cf-ad9361-dds-core-lpc
- ► **iio\_reg** : Read or write SPI or I2C registers in an IIO device (useful to debug drivers)
	- iio reg adrv9009-phy 0

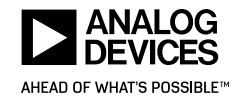

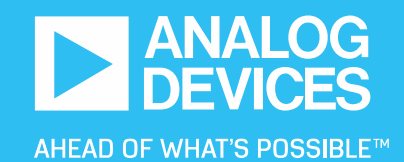

# **Custom Applications**

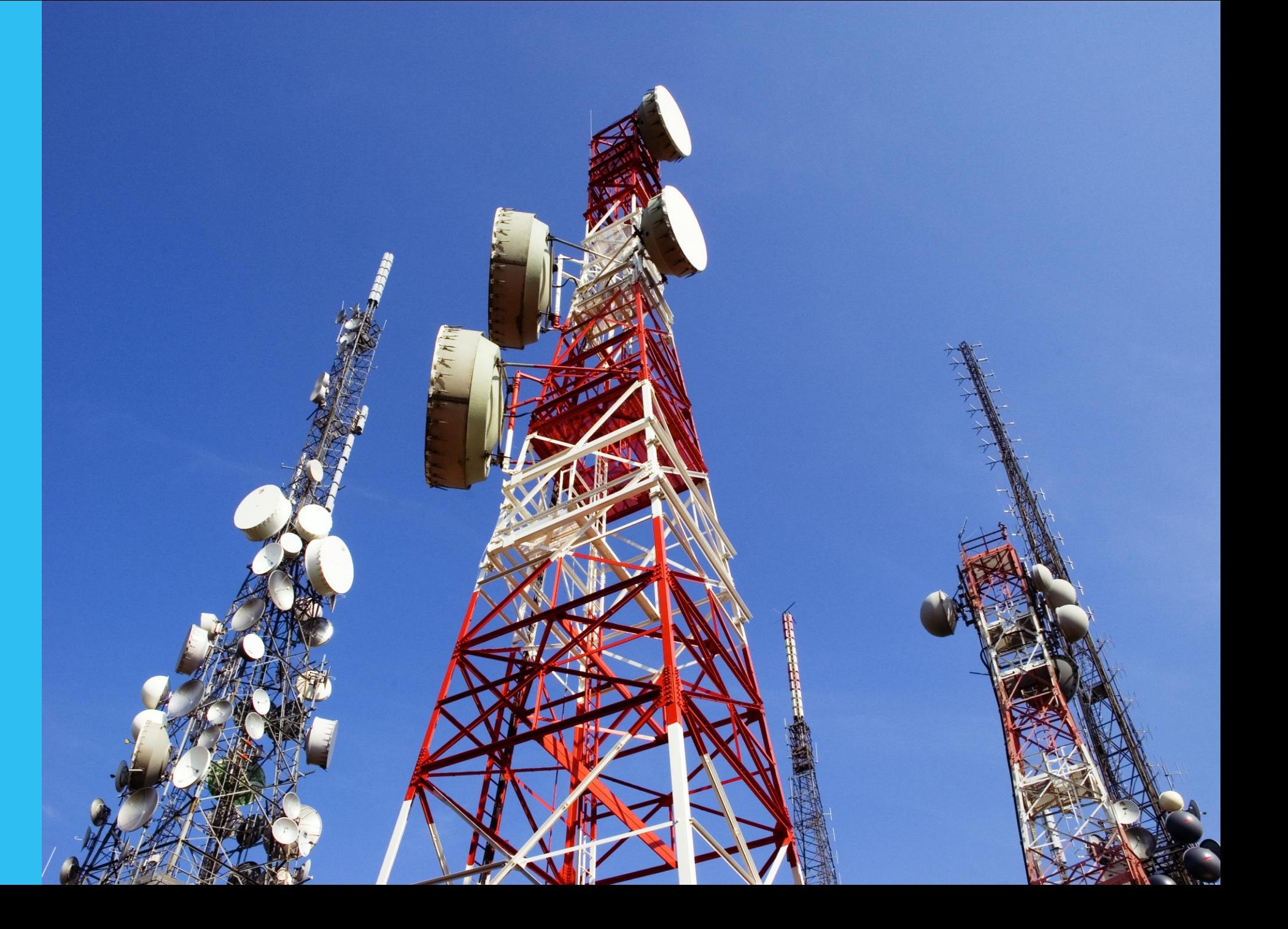

### **IIO – libiio – example**

- ► Controlling the transceiver
	- The code snippet to the right is a minimalistic example without error checking. It shows how to control the AD936x transceiver via a remote connection.
	- 1. Create IIO IP Network context.
		- 1. Instead of ip:xxx.xxx.xxx.xxx it'll also accept
			- 1. local:
			- 2. usb:XX.XX.X
			- 3. serial:/dev/ttyAMA0,115200n8
	- 2. Get the AD936x PHY device structure
	- 3. Set the TX LO frequency
	- 4. Set RX baseband rate

#### #include <iio.h>

```
int main (int argc, char **argv)
```
struct iio\_context \*ctx; struct iio device \*phy;

```
ctx = iio_ccreate_context_fromuri("ip:192.168.2.1");
```

```
phy = iio context find device(ctx, "ad9361-phy");
```

```
iio_channel_attr_write_longlong(
iio device find channel(phy, "altvoltage0", true),
"frequency",
2400000000); /* RX LO frequency 2.4GHz */
```

```
iio_channel_attr_write_longlong(
iio_device_find_channel(phy, "voltage0", false),
"sampling frequency",
5000000); /* RX baseband rate 5 MSPS */
```
#### $receive(ctx);$

```
iio_context_destroy(ctx);
```

```
return 0;
```
Driver Documentation: <https://wiki.analog.com/resources/tools-software/linux-drivers/iio-transceiver/ad9361>

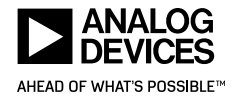

### **IIO – libiio – receive example**

- $\blacktriangleright$  Receiving data
	- 1. Get the RX capture device structure
	- 2. Get the IQ input channels
	- 3. Enable I and Q channel
	- 4. Create the RX buffer
	- 5. Fill the buffer
	- 6. Get the layout of the buffer
	- 7. Process samples

#### int receive(struct iio context \*ctx)

struct iio device \*dev; struct iio\_channel \*rx0\_i, \*rx0\_q; struct iio\_buffer \*rxbuf;

 $dev = iio context find device (ctx, "cf-ad9361-lpc");$ 

 $rx0$  i = iio\_device\_find\_channel(dev, "voltage0", 0);  $rx0_q = iio_device_find_channel(dev, "voltage1", 0);$ 

iio channel enable(rx0 i); iio\_channel\_enable(rx0\_q);

 $rxbuf = iio$  device create buffer(dev, 4096, false); if  $(!rxbuf) { }$ perror("Could not create RX buffer");  $shutdown()$ ;

#### while  $(true)$  {

void \*p\_dat, \*p\_end, \*t\_dat; ptrdiff\_t p\_inc;

iio buffer refill(rxbuf);

 $p_{inc} = iio_buffer_step(rxbuf);$  $p_{end} = iio_buffer_{end}(rxbuf);$ 

for  $(p_data = iio_buffer_first(rxbuf, rxB_i); p_data < pष_1, p_data += p_inc, t_data += p_inc)$  { const int16\_t i =  $((int16_t*)p_data)[0]; // Real (I)$ const int16\_t q =  $((int16_t*)p_data)[1]; // Image (Q)$ 

 $/*$  Process here  $*/$ 

iio buffer destroy(rxbuf);

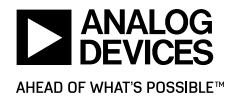

### **IIO System considerations**

- $\blacktriangleright$  Buffer handling, sizes and counts
	- Typically set to a frame or chunk size suitable for signal processing  $(e.g. N \times FFT$  size)
	- Small buffers -> less latency but more overhead
	- Large buffers -> less overhead but more latency
	- Number of discrete buffers are configurable, default is 4.
		- **·** iio device set kernel buffers count()
	- Capturing starts as soon as the buffer is created *[iio\\_device\\_create\\_buffer\(\)](https://analogdevicesinc.github.io/libiio/group__Buffer.html)*
	- $\blacksquare$  FIFO like behavior new data is dropped
- ► IIO buffer DMA max block size
	- Max buffer size is limited by the **max\_block\_size** parameter
	- Default 16M
	- Can be adjusted
		- sysfs: /sys/module/industrialio\_buffer\_dma/parameters/max\_block\_size
		- Kernel command line: *industrialio\_buffer\_dma.max\_block\_size=size\_in\_bytes*

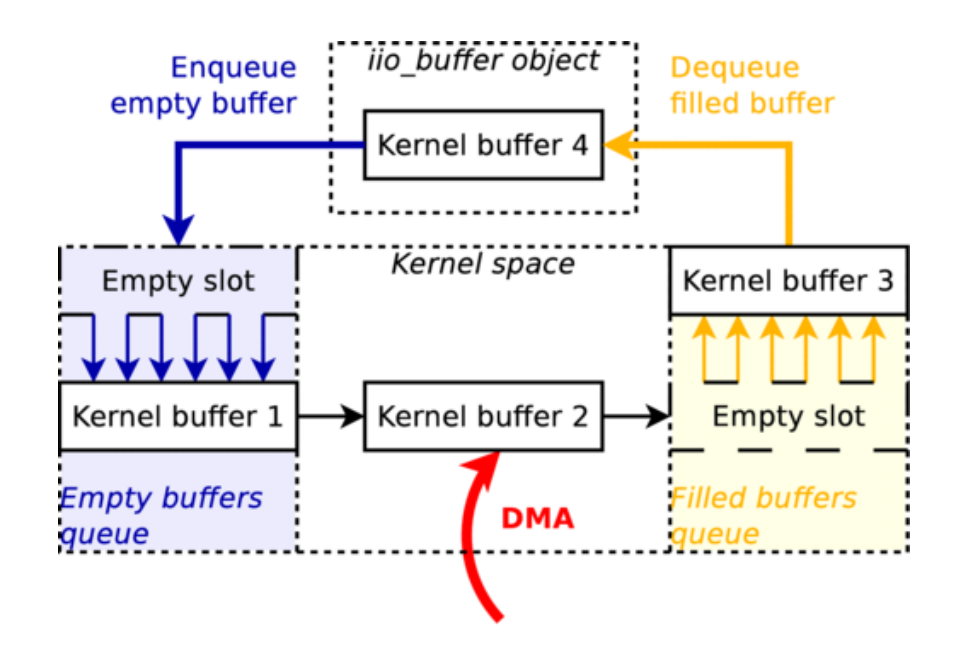

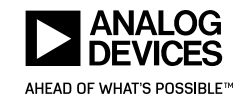

### **IIO - System considerations**

- ► Linux Contiguous Memory Allocator (or CMA)
	- Allocation of big, physically-contiguous memory blocks
	- Reserve memory early at boot time
	- Kconfig menu "Device Drivers" -> "Generic Driver Options"-> "Contiguous Memory Allocator"
	- Kernel command line option *cma=size\_in\_bytes*
	- PlutoSDR default 256M
- ► IIO context timeout
	- May be triggered by low sample rates and large buffers
	- io\_context\_set\_timeout() timeout parameter set to 0 disables the timeout

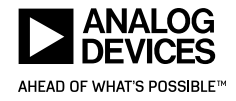

### **Building the PlutoSDR Firmware Image**

### ► Download and install Xilinx FPGA Tools

- Vivado HLx 2017.2: WebPACK and Editions Linux Self Extracting Web Installer
	- During installation check under design tools Software Development Kit (SDK)
	- Under devices SoC make sure Zyng-7000 is selected
	- Xilinx gcc tools are distributed as 32-bit binaries you may need to add 32-bit libs

**michael@HAL9000:~/devel\$ dpkg –add-architecture i386 michael@HAL9000:~/devel\$ apt-get update michael@HAL9000:~/devel\$ sudo apt-get install libc6:i386 libstdc++6:i386**

### ► Install other build dependencies

**michael@HAL9000:~/devel\$ sudo apt-get install git build-essential fakeroot libncurses5-dev libssl-dev ccache michael@HAL9000:~/devel\$ sudo apt-get install dfu-util u-boot-tools device-tree-compiler libssl1.0-dev mtools**

### ► Clone and build the Firmware image

**michael@HAL9000:~/devel\$ git clone --recursive https://github.com/analogdevicesinc/plutosdr-fw.git michael@HAL9000:~/devel\$ cd plutosdr-fw** michael@HAL9000:~/devel/plutosdr-fw\$ export CROSS COMPILE=arm-xilinx-linux-gnueabi**michael@HAL9000:~/devel/plutosdr-fw\$ export PATH=\$PATH:/opt/Xilinx/SDK/2017.2/gnu/arm/lin/bin michael@HAL9000:~/devel/plutosdr-fw\$ export VIVADO\_SETTINGS=/opt/Xilinx/Vivado/2017.2/settings64.sh michael@HAL9000:~/devel/plutosdr-fw\$ make**

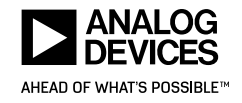

### **Customizing the PlutoSDR filesystem**

► Customize buildroot target packages

**michael@HAL9000:~/devel/plutosdr-fw/buildroot\$ make menuconfig michael@HAL9000:~/devel/plutosdr-fw/buildroot\$ make savedefconfig michael@HAL9000:~/devel/plutosdr-fw\$ make**

► Customize buildroot busybox tools

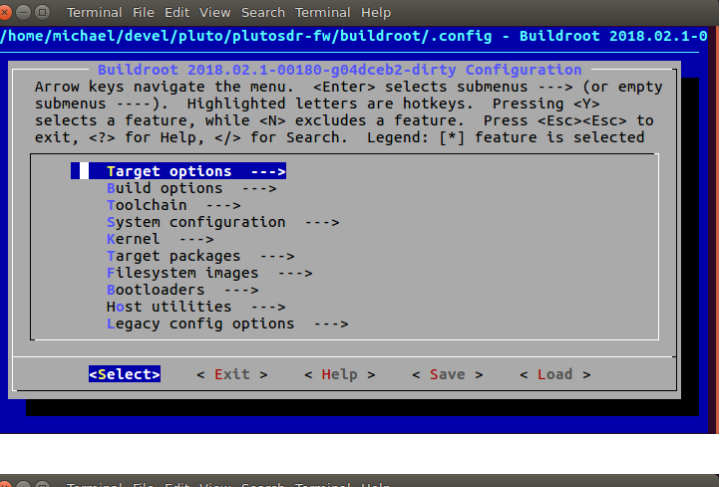

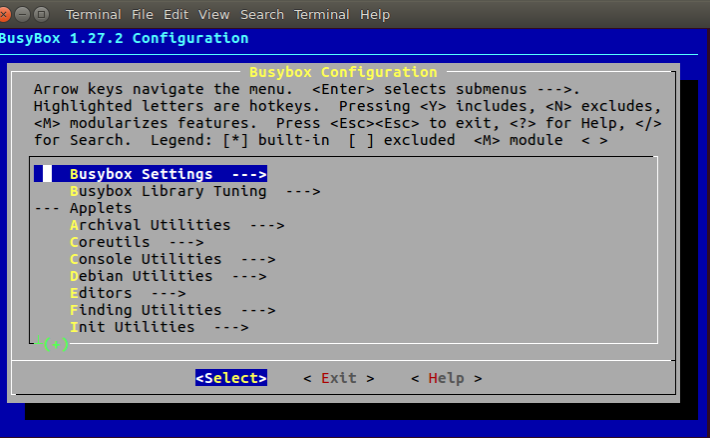

**michael@HAL9000:~/devel/plutosdr-fw/buildroot\$ make busybox-menuconfig**

**michael@HAL9000:~/devel/plutosdr-fw/buildroot\$ cp output/build/busybox-\*/.config board/pluto/busybox-\*.config**

**michael@HAL9000:~/devel/plutosdr-fw\$ make**

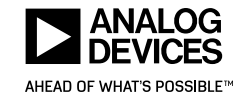

# **Customizing the PlutoSDR filesystem Adding files**

- ► For temporary modifications
	- Modify the target filesystem directly and then rebuild the image

**michael@HAL9000:~/devel/plutosdr-fw\$ cp ~/foobar.sh buildroot/output/target/sbin/ michael@HAL9000:~/devel/plutosdr-fw\$ make**

- ► For permanent additions
	- Post-build scripts
		- Are shell scripts called after Buildroot builds all the selected software, but before the rootfs images are assembled.

**michael@HAL9000:~/devel/plutosdr-fw\$ cat buildroot/board/pluto/post-build.sh** 

**[ – snip –]**

**\${INSTALL} -D -m 0644 \${BOARD\_DIR}/input-event-daemon.conf \${TARGET\_DIR}/etc/**

**[– snip --]**

- Filesystem overlays
	- A tree of files that is copied directly over the target filesystem after it has been built.
	- <https://buildroot.org/downloads/manual/manual.html>

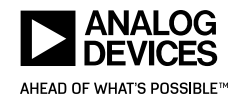

# **Cross-compiling external applications using SYSROOT**

- ► Along with each PlutoSDR firmware release vX.XX we also provide the buildroot generated SYSROOT.
	- sysroot-vX.XX.tar.gz
- ► This allows you to later compile dynamically linked applications that can be executed on the PlutoSDR.

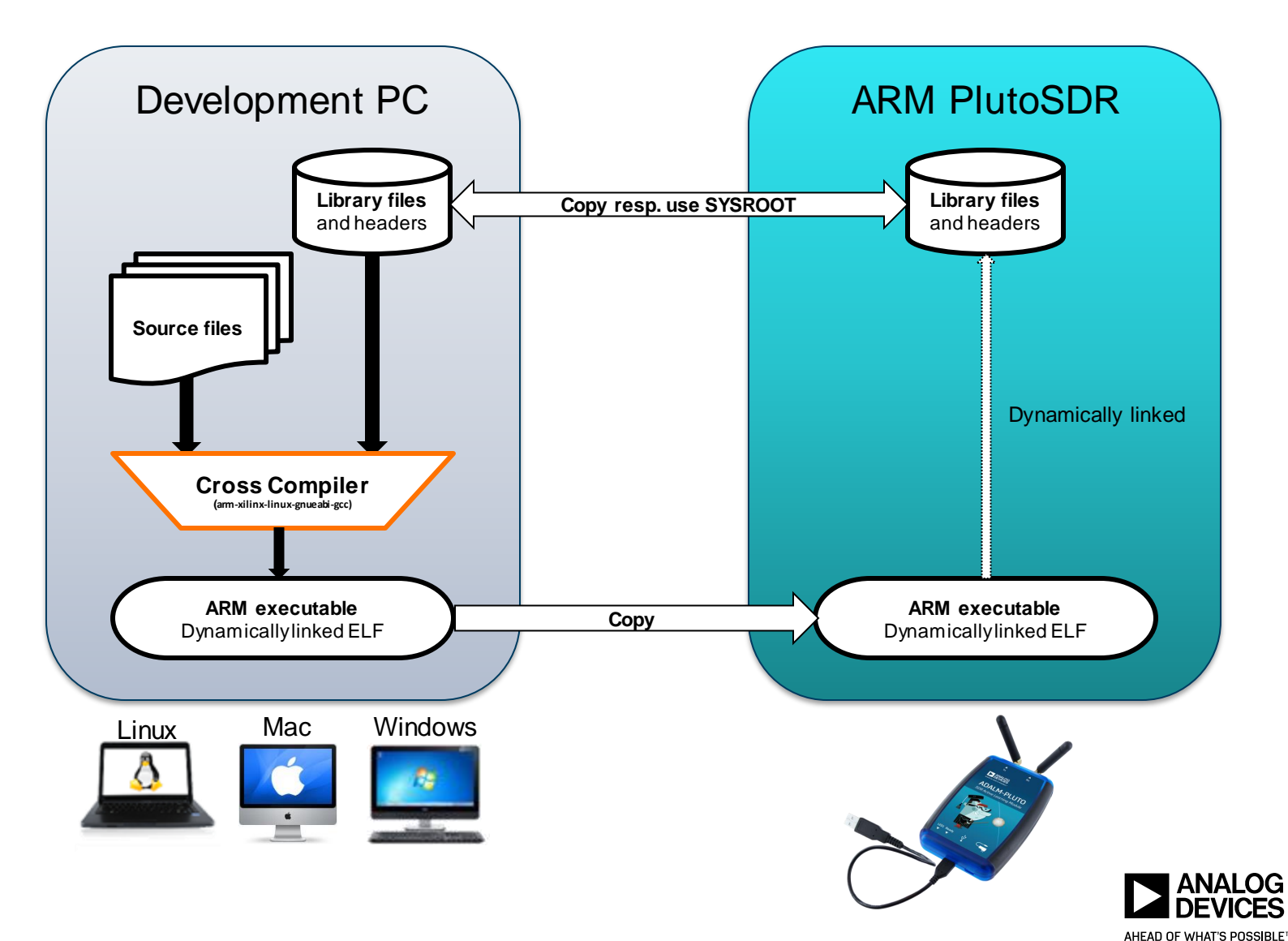

## **Options to copy files to the PlutoSDR**

- ► **Customizing the PlutoSDR filesystem**
- ► **Scp - Transferring files over SSH**
	- # scp SomeFile [root@192.168.2.1:/SomePath](mailto:root@192.168.2.1:/SomePath)
		- Password: *analog*
		- **# sshpass -p analog** scp SomeFile [root@192.168.2.1:/SomePath](mailto:root@192.168.2.1:/SomePath)
		- If you host PC supports Avahi/Zeroconf try using hostname: root@pluto
	- SSH key on the PlutoSDR changes every boot. Avoid storing the key using this ssh\_config:
		- **Inthermity-indeptity-com-analogdevicesinc/plutosdr\_scripts/blob/master/ssh\_configurers**
- ► USB OTG Host Mode **Mass Storage Drive Support**
	- Supports FAT/FAT32 filesystems
	- Automount and safe unmount support
	- LED1 mount indicator
	- **Auto Run Support**
		- **runme[XX][.sh]**

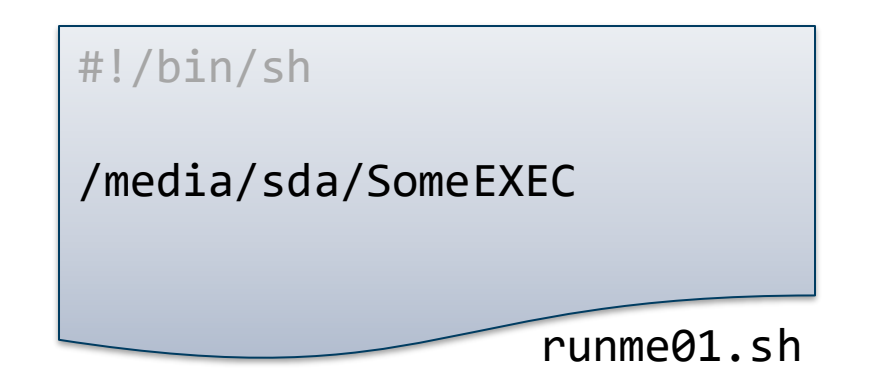

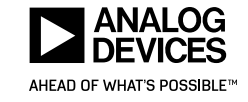

## **Cross-compiling external applications using sysroot – Example ADS-B dump1090**

 $\Box$ Terminal File Edit View Search Terminal Help

or/devel\$ wget -q https://github.com/analogdevicesinc/plutosdr-fw/releases/download/v0.29/sysroot-v0.29.tar.gz=> nichael@HAL9000:~/devel\$ tar xzf sysroot-v0.29.tar.qz y-/devel\$ git clone -q https://github.com/PlutoSDR/dump1090.git> michael@HAL9006:~/develS cd dump1090 michael@HAL9000:~/devel/dump1090\$ export PATH=\$PATH:/opt/Xilinx/SDK/2017.2/gnu/arm/lin/bin arm-xilinx-linux-gnueabi-gcc --sysroot=../staging -c dump1090.c arm-xilinx-linux-gnueabi-gcc --sysroot=../staging -c anet.c arm-xilinx-linux-gnueabi-gcc -g -o dump1090 dump1090.o anet.o --sysroot=../staging -liio -lpthread -lm -lad9361 michael@HAL9000:~/devel/dump1090S file dump1090 dump1090: ELF 32-bit LSB executable, ARM, EABI5 version 1 (SYSV), dynamically linked, interpreter /lib/ld-linux.so.3, for GNU/Li nux 2.6.32, not stripped  $\sim$ /devel/dump1090\$ scp dump1090 root@192.168.2.1:/sbin/ root@192.168.2.1's password: dump1090 73KB 72.9KB/s  $00:00$ 100%

michael@HAL9000:~/devel/dump1090\$

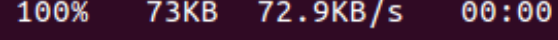

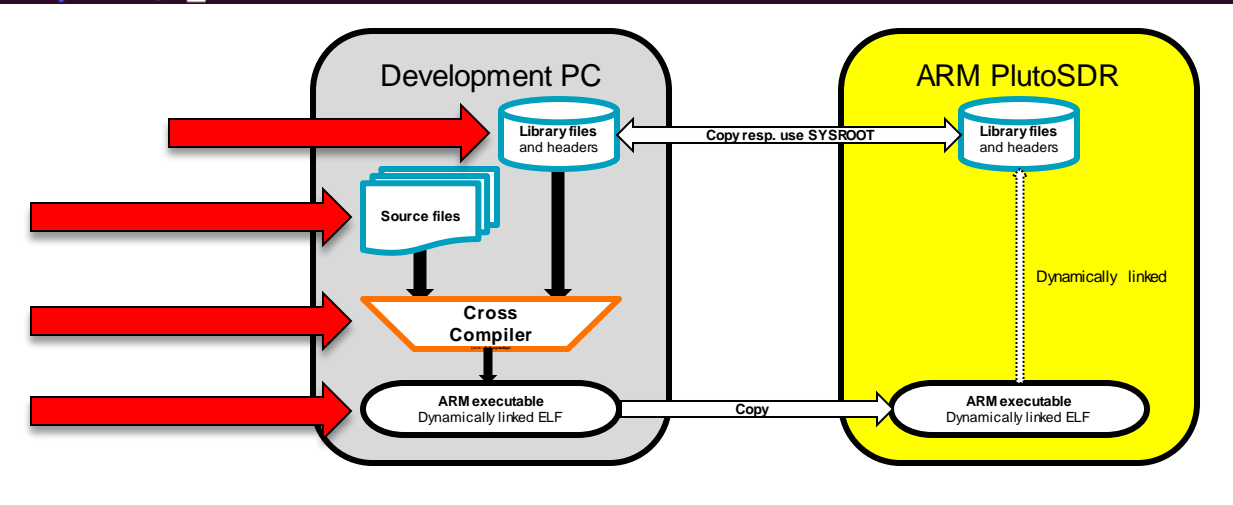

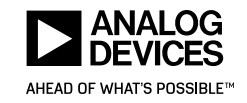

### **Example Running – ADS-B dump1090**

#### Terminal File Edit View Search Terminal Help  $\bullet$

#### pluto login: root Password: Welcome to:

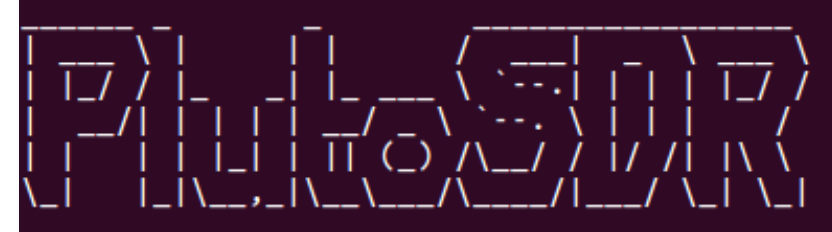

#### $v0.29$

http://wiki.analog.com/university/tools/pluto dump1090 -- net

- Acquiring IIO context
- Found  $5$  device( $s$ ):
- Acquiring AD9361 streaming devices
- Acquiring AD9361 phy channel 0
- Initializing AD9361 IIO streaming channels
- Enabling IIO streaming channels
- Creating non-cyclic IIO buffers

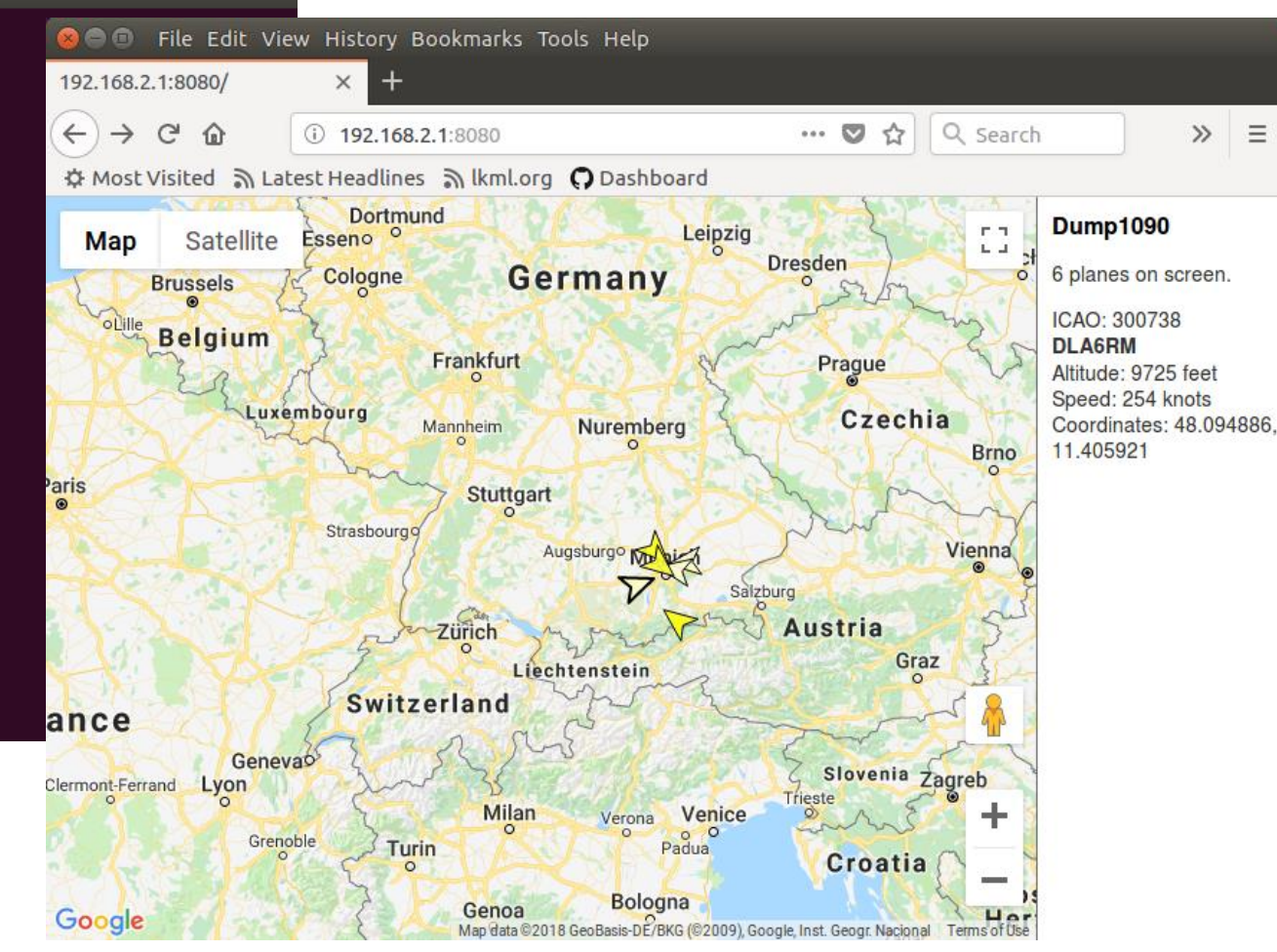

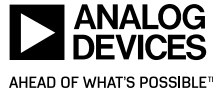

## **GNU Radio \*on\* the PlutoSDR: Proof of Concept**

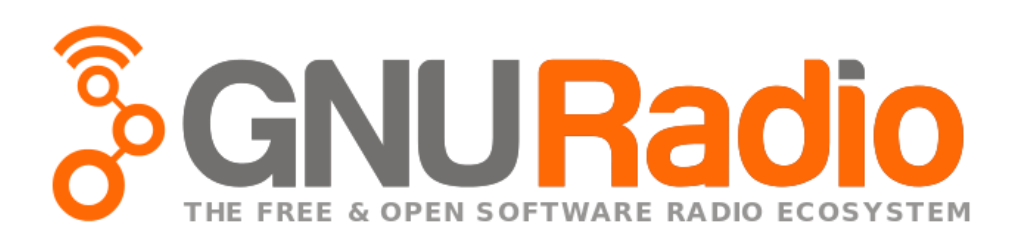

- ► **Basic concept:**
	- Copy some Ubuntu armhf userland to a USB Flash Drive
	- Enable ext4 filesystem support in the kernel
	- Mount FlashDrive
	- Switching from the PlutoSDR buildroot to the Ubuntu root filesystem
		- Using busybox **switch\_root** command
			- chroot into a new filesystem and exec a new init process out of the new filesystem
	- Launch GNU Radio or use apt-get to install it
- ► **Please see here:**
	- <https://ez.analog.com/university-program/f/discussions/98761/gnu-radio-on-the-plutosdr-proof-of-concept>

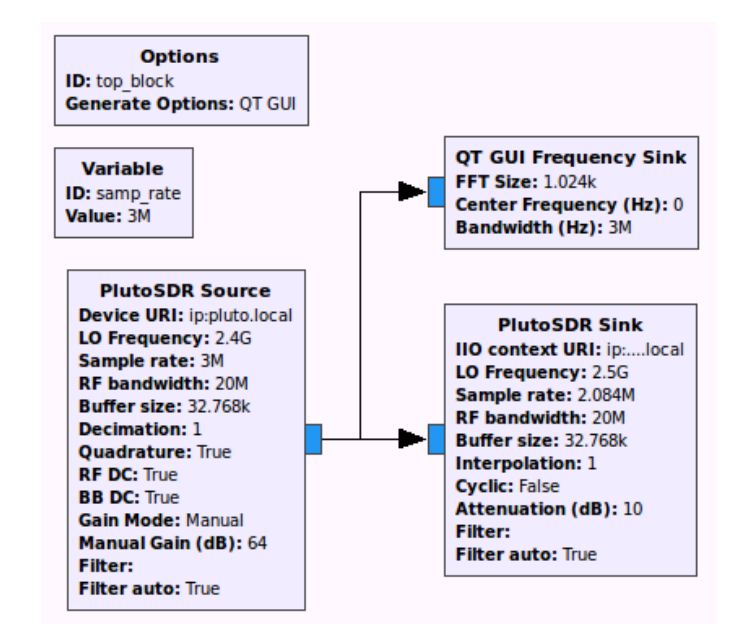

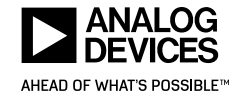

### **IIO on ARM enabled COTS SDR Transceivers and FPGA/FMC**

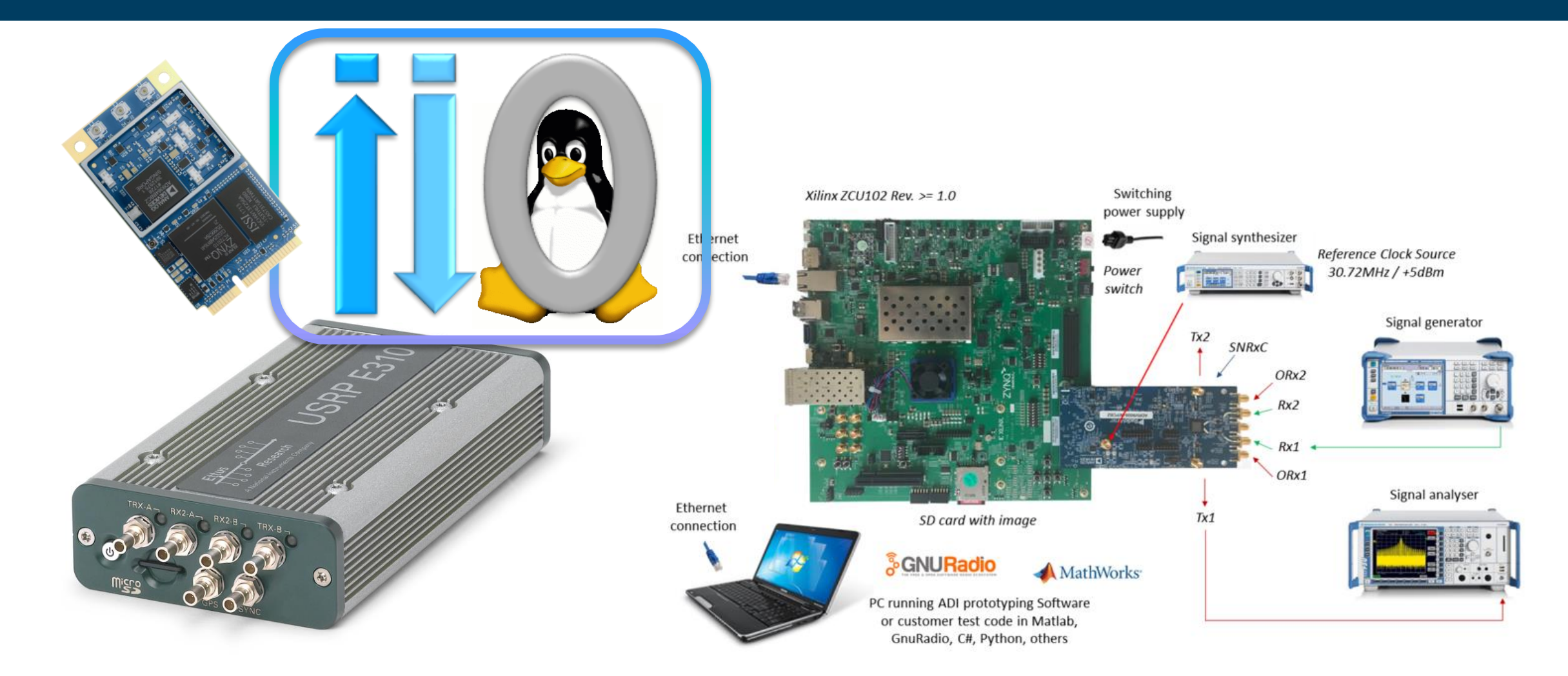

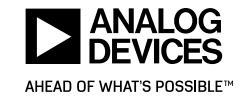

# **Sidekiq Z2 Evaluation Kit**

- ► PlutoSDR Firmware can be build for EPIQ Sidekiq Z2
	- Mini PCIe card form factor
	- AD9364
	- **E** LNA, RF filtering
	- **EXEC** High-precision reference clock
- ► Follow the PlutoSDR firmware build instructions with the exception that the TARGET variable must be set.
	- **TARGET=sidekiqz2**

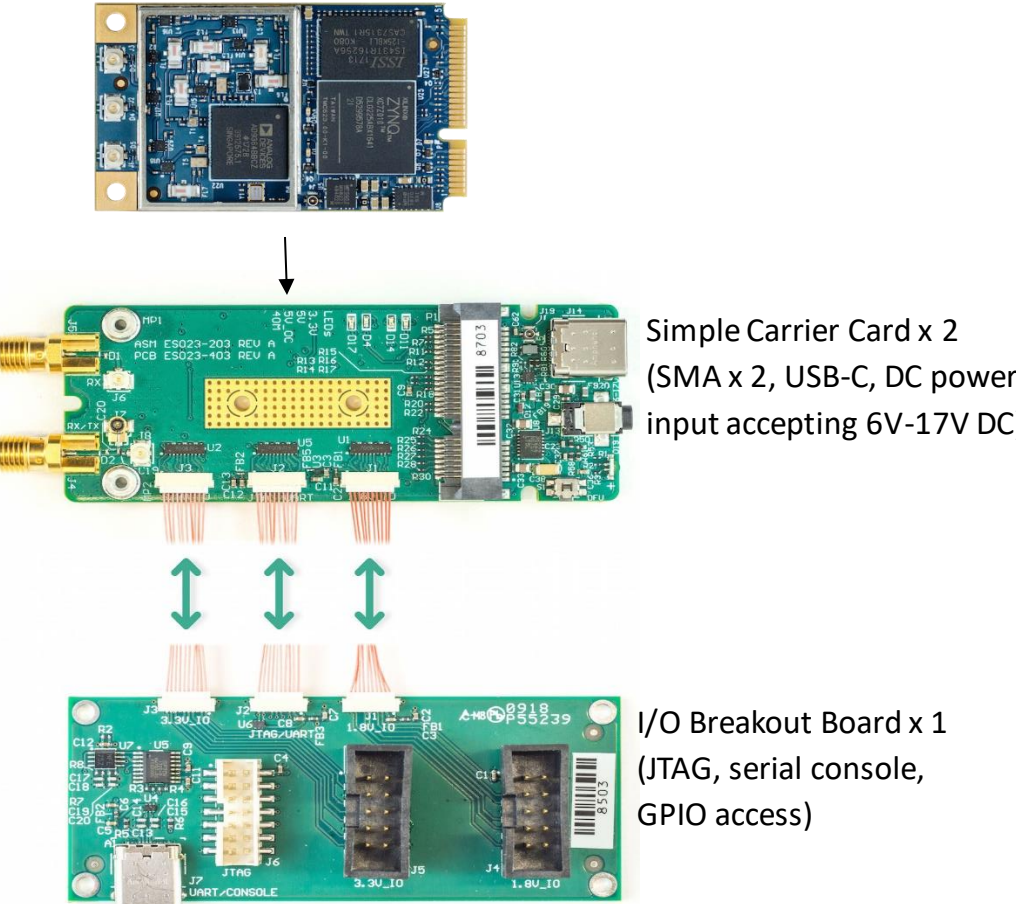

I/O Breakout Board x 1 (JTAG, serial console,

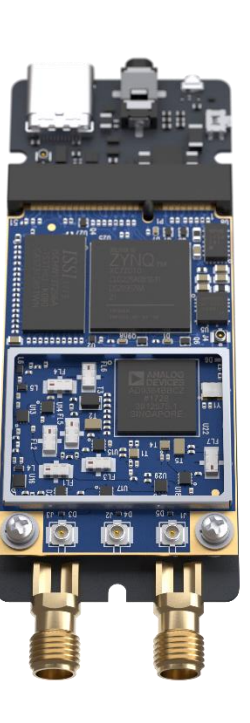

**michael@HAL9000:~/devel/plutosdr-fw\$ TARGET=sidekiqz2 make**

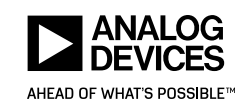

### **Ettus E310**

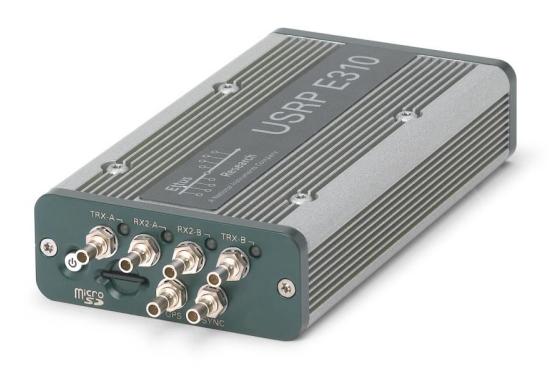

- ► Software support
	- RX, TX filter banks
	- USB, Ethernet, RTC, Sensors, LEDs, etc.
- ► Missing support
	- Half Duplex Antenna switching
	- Software power down
	- Synchronization with PPS time reference
- ► Building the FPGA boot files
	- Sources
		- <https://github.com/analogdevicesinc/hdl/tree/master/projects/usrpe31x>

### **Documentation**

- <https://wiki.analog.com/resources/fpga/docs/build>
- [https://wiki.analog.com/resources/tools-software/linux-software/build-the-zynq](https://wiki.analog.com/resources/tools-software/linux-software/build-the-zynq-boot-image)boot-image

### ► Building the kernel and device tree

- Sources
	- **Intitional <https://github.com/analogdevicesinc/linux>**
- **Documentation** 
	- https://wiki.analog.com/resources/tools-software/linux-build/generic/zyng
		- Kernel config: zynq\_e310\_defconfig
		- Device tree: zynq-e310.dts

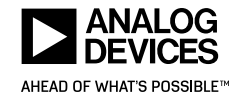

### **FPGA/FMC**

- ► Analog Devices maintains a number of High Speed Data Acquisition and RF Transceiver reference designs supporting various Intel and Xilinx FPGA carriers:
	- $-$  A10 SoC
	- C<sub>5</sub> So<sub>C</sub>
	- ZCU102
	- KCU105
	- ZC706
	- ZC702
	- Zedboard
	- KC705
	- VC707

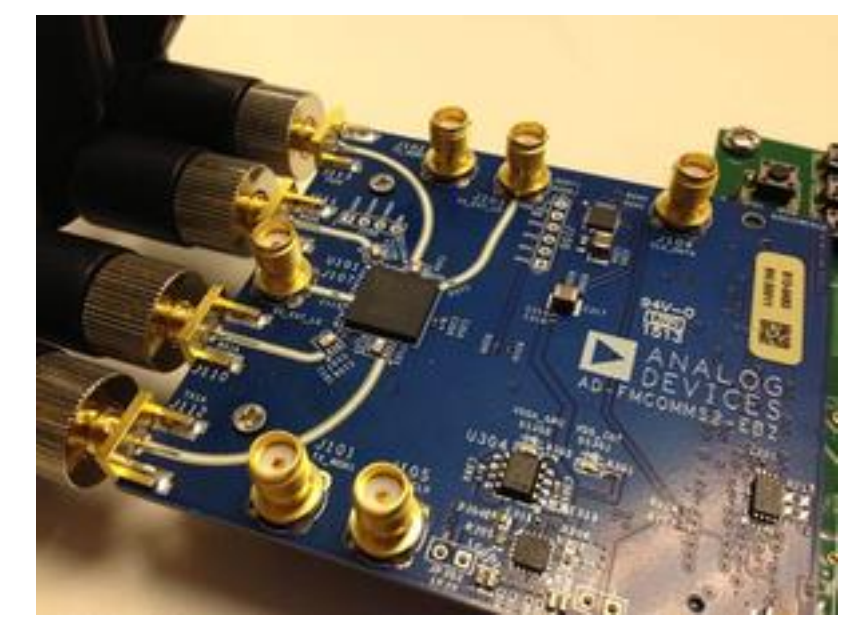

- ► RF Transceivers:
	- ADRV9009
	- ADRV9008-1, ADRV9008-2
	- AD9375
	- AD9371
	- AD9361
	- AD9364
	- AD9363
- ► https://wiki.analog.com/resources/tools[software/linux-software/zynq\\_images](https://wiki.analog.com/resources/tools-software/linux-software/zynq_images)

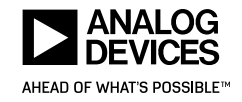

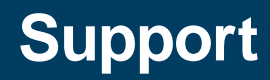

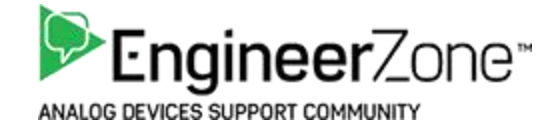

- <https://ez.analog.com/community/university-program>
	- **E** ADALM-PLUTO users
- **Inthe <https://ez.analog.com/community/fpga>** 
	- **FPGA Developers**
- <https://ez.analog.com/community/linux-device-drivers/linux-software-drivers>
	- libiio users and developers
	- **Driver users and developers**
- **F** [linux-iio@vger.kernel.org](mailto:linux-iio@vger.kernel.org)
	- **·** IIO mailing list

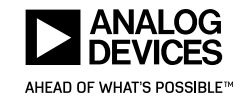

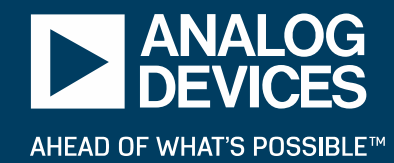

## **Q&A**

**THANKS** 

VISIT OUR WORKSHOPS *Introduction to the ADALM-PLUTO SDR, Linux's IIO, and Open-Source Toolchains Tuesday 15:45 - 17:30 & Wednesday 12:45 - 15:15*

*Systems Programming on the IIO based radios within the IIO Framework Tuesday 09:30 - 12:00*

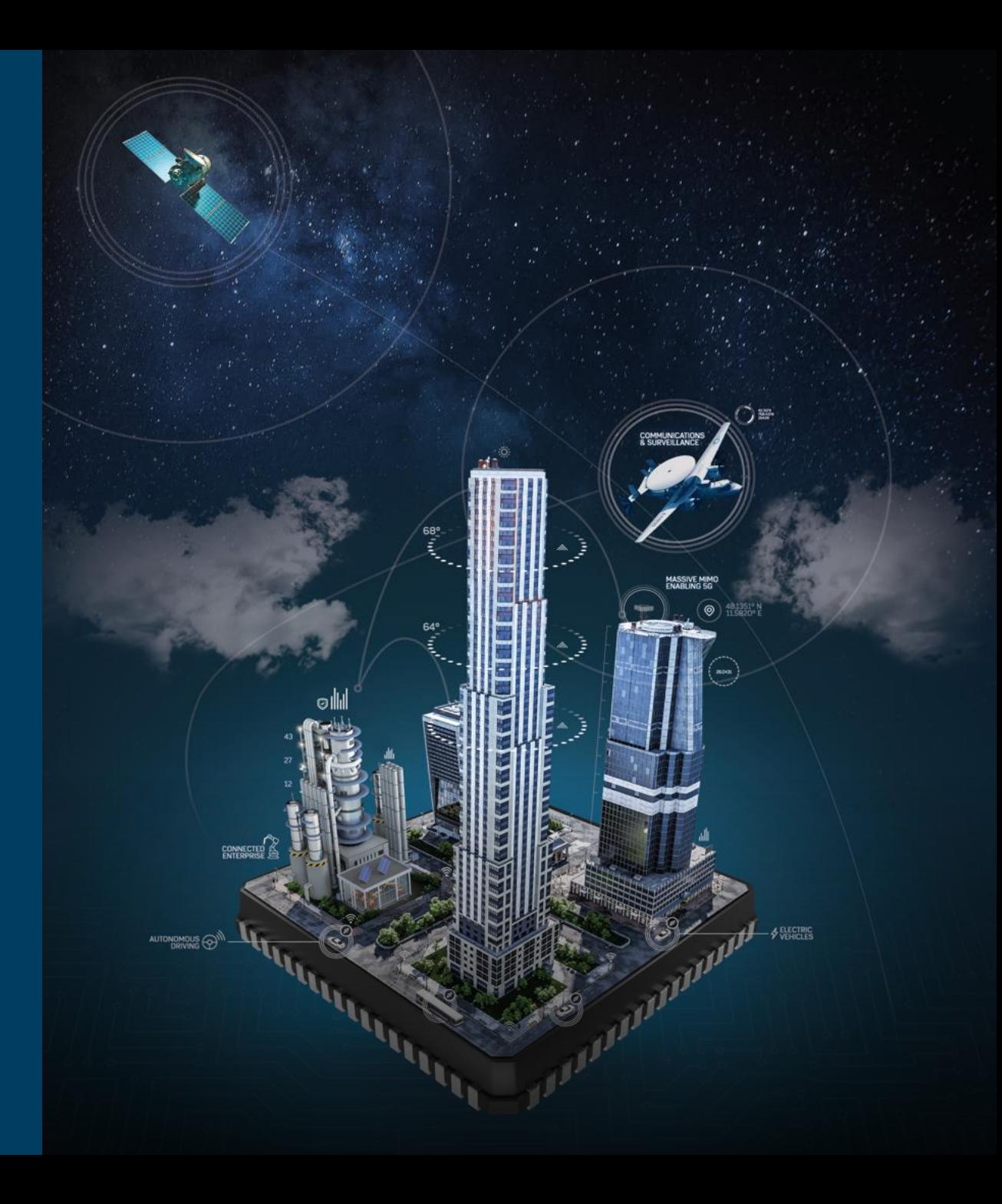